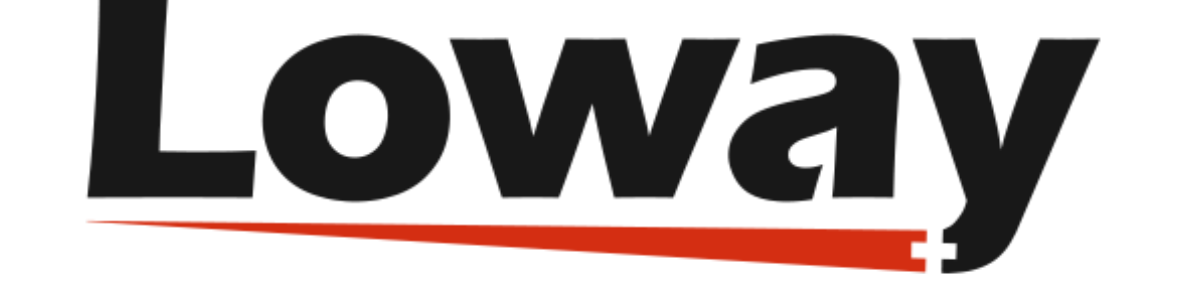

# QueueMetrics call center suite

## Accessing QueueMetrics through its JSON interface

#### Loway SA

Version 24.05, 2024/05/07

## **Table of Contents**

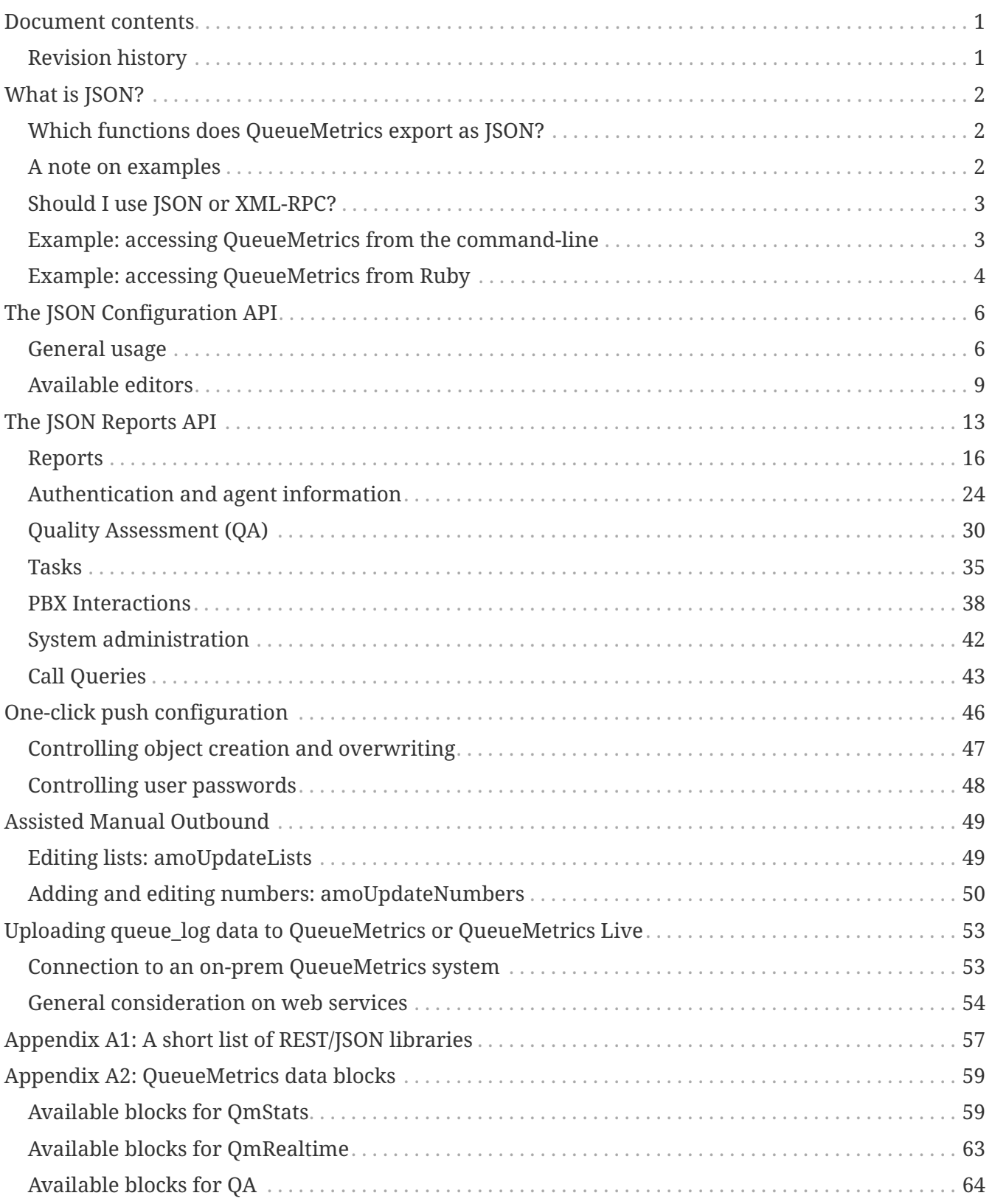

## <span id="page-3-0"></span>**Document contents**

This document details how to access and use the JSON access functionality in Loway QueueMetrics. This makes it possible for your programs to leverage the power of QueueMetrics by calling a very simple API, with bindings available in nearly every programming language.

## <span id="page-3-1"></span>**Revision history**

- Mar 15, 2024: Assisted Manual Outbound
- Jul 24, 2023: New *simple* output mode in QM 23.09
- Apr 13, 2021: Using Raw blocks
- Nov 27, 2020: Action customdial and hot-desking
- Apr 7, 2020: Added JSON data upload
- Jan 21, 2020: Updated list of Data Blocks
- Mar 29, 2019: Query filters
- Apr 20, 2018: Autoconfiguration
- Jun 27, 2016: Tomcat 8
- May 04, 2015: Added PBX Actions methods
- Jan 27, 2015: Added auto-generated list of methods
- Oct 15, 2014: New configuration methods
- May 19, 2014: First draft

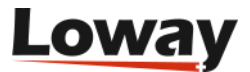

## <span id="page-4-0"></span>**What is JSON?**

Wikipedia defines JSON as:

*JSON, or JavaScript Object Notation, is an open standard format that uses human-readable text to transmit data objects consisting of attribute-value pairs. It is used primarily to transmit data between a server and web application, as an alternative to XML. Although originally derived from the JavaScript scripting language, JSON is a language-independent data format, and code for parsing and generating JSON data is readily available in a large variety of programming languages.*

This means that, whatever your programming language of choice, you can surely find a JSON library for it; and once you have the library, connection to QueueMetrics is straightforward.

## <span id="page-4-1"></span>**Which functions does QueueMetrics export as JSON?**

QueueMetrics uses the JSON API in order to:

- read and update the system configuration e.g. reading, creating and updating agents, queues, DNIS etc.
- export the results of most analyses in a format that is immediately usable by other software.
- perform actions programmatically, like e.g. filling in QA forms.

Information is divided into blocks, i.e. sets of data that roughly correspond to the tables QM uses for its own output.

This means that you can build software that sits on top of QueueMetrics and uses its results as a starting point for further elaboration, e.g.:

- Visualizing results with custom graphs currently not supported by QueueMetrics.
- Computing period comparison analyses (one period versus another period).
- Accessing agent presence data for payroll computation.
- Creating QueueMetrics users based on an external reference system.

Of course there are many possible scenarios where you might want to use such information.

### <span id="page-4-2"></span>**A note on examples**

If you use Tomcat 8+ as a servlet container, or a proxy in front like we do for QueueMetrics Loive, then you will get an error code 400 if you do not accurately URL-encode all characters according to RFC 7230 and RFC 3986. This often happens when passing a set of queues or agents that are separated by the pipe symbol - so a|b will not work, but a%7Cb will.

Older version of Tomcat allowed them to stand as they were. Current versions instead are more aggressive, and reject ( correctly) with an error 400, because they cannot decode the request. As the encoded format is not very readable, we left examples in this tutorial with the old format, but you must remember to quote them properly.

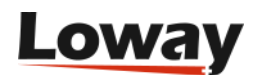

To keep the text readable, we also chose to write long command-lines having multiple parameters on multiple lines - it is up to you to enter them on one single line. For example, the URL above could be written as:

```
https://localhost/queuemetrics/SomeApi/jsonStatsApi.do?
        queues=0002|5000&
        agent=123
```
But you must enter it as:

https://localhost/queuemetrics/SomeApi/jsonStatsApi.do?queues=0002%7c5000&agent=123

### <span id="page-5-0"></span>**Should I use JSON or XML-RPC?**

QueueMetrics used to ship with an old XML-RPC API, but it does not exist in recent QueueMetrics versions. So you should definitely use JSON and, if you are on an older version, migrate any existing integration to run on JSON as well.

## <span id="page-5-1"></span>**Example: accessing QueueMetrics from the commandline**

The easiest way to interact with the JSON interface is to do it from the command line using a tool like *wget* or *curl*. All QueueMetrics JSON calls require a valid login and password, that must be passed as an HTTP basic auth.

So in order to access the list of configured agents from the command line you would simply type (all in one line):

```
curl --user robot:robot -i -H "Content-Type: application/json"
       -X GET http://qmserver:8080/queuemetrics/agent/jsonEditorApi.do
```
The result is a human-readable data structure that describes configured agents. For example:

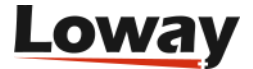

```
\lceil \ \ \}  "group_name" : "Default",
    "PK_ID" : "71",
    "location" : "1",
    "group_by" : "1",
    "descr_agente" : "John Doe (101)",
    "chiave_agente" : "",
    "loc_name" : "Main",
    "vnc_url" : "",
    "group_icon" : "default.png",
    "real_name" : "Super Visor",
    "supervised_by" : "41",
    "current_terminal" : "",
    "nome_agente" : "agent/101",
    "xmpp_address" : "agent101@chatserver"
},
    ...more records follow....
]
```
As this format is very easy to see and understand, all JSON APIs in this guide are documented by showing an example of a command-line call using *curl*.

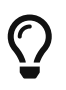

Make sure you remember to enable the user *robot* in QueueMetrics, or have an equivalent user you can login as.

### <span id="page-6-0"></span>**Example: accessing QueueMetrics from Ruby**

In this example we'll see how easy it is to access QueueMetrics from a scripted language like Ruby.

```
#! /usr/bin/env ruby
require 'json'
require 'open-uri'
# Settings - edit as needed
url = 'http://127.0.0.1:8084/queuemetrics'
apicall = "agent/jsonEditorApi.do"
login = 'robot'
pass = 'robot'
# call the JSON method
replyHttp = open( "#{url}/#{apicall}", :http_basic_authentication=>[login, pass])
jsonText = replyHttp.read
# decode the JSON response and print it out as a Ruby structure
reply = JSON.parse( jsonText )
puts reply
```
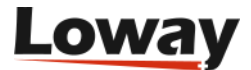

This very simple script gets the list of agents in QueueMetrics and prints it out as a native Ruby data structure.

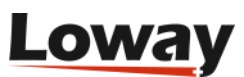

## <span id="page-8-0"></span>**The JSON Configuration API**

This API lets you configure QueueMetrics in a way that is similar to the one used interactively to create and edit records.

## <span id="page-8-1"></span>**General usage**

#### **Reading a record**

Each editor has a unique name, as decribed below. Let's say we want to configure an agent. The first thing we do is to list available agents by issuing a list for editor *agent*.

```
curl --user robot:robot -i -H "Content-Type: application/json"
       -X GET http://127.0.0.1:8084/queuemetrics/agent/jsonEditorApi.do
```
The result is a set of records, each of which describes one agent configured. For example:

```
[ {
    "group_name" : "Default",
    "PK_ID" : "71",
    "location" : "1",
    "group_by" : "1",
    "descr_agente" : "John Doe (101)",
    "chiave_agente" : "",
    "loc_name" : "Main",
    "vnc_url" : "",
    "group_icon" : "default.png",
    "real_name" : "Super Visor",
    "supervised_by" : "41",
    "current_terminal" : "",
    "nome_agente" : "agent/101",
    "xmpp_address" : "agent101@chatserver"
},
    ...more records follow....
]
```
You can see that each record has an ID with a fixed name of PK\_ID. This is the identifier for one specific record. The other information is provided to help you locate the record(s) you are looking for. It is also possible to pass along the parameter "q=Agent/101" to filter for "Agent/101".

When you know which record you want to get details about, you issue a:

 curl --user robot:robot -i -H "Content-Type: application/json" -X GET http://127.0.0.1:8084/queuemetrics/agent/71/jsonEditorApi.do

The result is a full description of a record, as in:

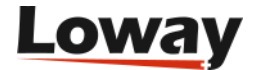

```
{
   "aliases" : "",
    "chiave_agente" : "",
    "current_terminal" : "-",
    "default_server" : "0",
    "descr_agente" : "John Doe (101)",
  "group by" : "1",
    "group_by__DECODED" : "Default",
    "id_agente" : "71",
    "location" : "1",
    "location__DECODED" : "Main",
    "ltCodeAssociate" : [ [ "inbound", "All", "Main" ], [ "inbound", "Q DPS", "Main" ]
],
    "nome_agente" : "agent/101",
    "nomedata_insert" : "demoadmin, 18/06/2007, 22:28",
    "nomedata_update" : "demoadmin, 05/05/2014, 12:56",
    "payroll_code" : "",
    "sip_login" : "",
  "sip_pwd" :: ""  "sip_realm" : "",
  "sip uri": "",
    "supervised_by" : "41",
    "supervised_by__DECODED" : "demosupervisor",
    "sys_dt_creazione" : "2007-06-18 22:28:20",
    "sys_dt_modifica" : "2014-05-05 12:56:33",
    "sys_optilock" : "63943",
    "sys_user_creazione" : "32",
    "sys_user_modifica" : "32",
  "vnc url" : "",  "xmpp_address" : "agent101@chatserver"
}
```
You can notice a few patterns in the data above:

- the ID is passed along in the URL.
- some fields may end in *DECODED and they contain a string version of a numeric ID. When committing, you can leave the main field blank and pass along the textualDECODED* version only. If both the DECODED version and the relevant ID are present, the DECODED version takes precedence.
- the record may contain structures (lists, hashes or tables); those are read-only and are ignored on commit.
- any field starting with *opt* or is a decorator, and is read-only. It is typically used to convey additional information.
- the fields named *nomedata\_insert* and *nomedata\_update* are textual representation of the current record creator and last updater.
- the field called *sys\_optilock* is the current optimistic lock and is needed for updating the record.

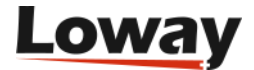

- any other fields staring with *sys\_* are read-only and can be ignored on commit.
- boolean values (yes/no) are usually encoded as "1" and "0" respectively.
- when an updatable field is made up of multiple entries, they are usually separated by the pipe "|" character.

#### **Updating a record - Optimistic locking**

In order to perform an update on an existing record, you need to:

- load the current record,
- edit it,
- commit it.

It is of paramount importance that you reload the record before editing and committing it - as QueueMetrics is a multi-user application, it is possible that a record is changed before you save it. In order to detect and abort such changes, QueueMetrics uses the original value from *sys\_optilock* to make sure the record was not modified when you save it. In case the record was modified, subsequent modifications will fail with an OptiLock exception; in this case you need to reload the record and repeat the sequence.

So, for example, you could read record #71 into a file….

 curl --user robot:robot -H "Content-Type: application/json" -X GET http://127.0.0.1:8084/queuemetrics/agent/71/jsonEditorApi.do > agent71.json

You would then edit it and save it again, as in:

 curl --user robot:robot -i -H "Content-Type: application/json" -X POST -d @agent71.json http://127.0.0.1:8084/queuemetrics/agent/71/jsonEditorApi.do

After saving, QueueMetrics returns the new record you just saved, so you can check that your changes were saved successfully.

## $\bigcirc$

Some QueueMetrics editors might perform additional contextual sanity checks before saving the record and might abort if they find a logical inconsistency. For example, you cannot enter two agents with the same agent code. In this case a meaningful error message will be returned.

#### **Creating a new record**

In order to create a new record, you POST to a fake record id "-" or "0", as in:

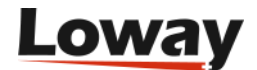

 curl --user robot:robot -i -H "Content-Type: application/json" -X POST -d @new\_agent.json http://127.0.0.1:8084/queuemetrics/agent/-/jsonEditorApi.do

After saving, QueueMetrics returns the new record you just saved, so you can obtain its current PK\_ID.

#### **Deleting a record**

In order to delete an existing record you perform a DELETE, as in:

```
  curl --user robot:robot -i -H "Content-Type: application/json"
        -X DELETE http://127.0.0.1:8084/queuemetrics/agent/71/jsonEditorApi.do
```
There is no safety-check on delete, so a deleted record is gone forever. QueueMetrics will return the record you just deleted as it was before being deleted, so you stilll have a chance to save it and restore it.

#### **Hierarchical records**

Some editors are hierarchical, because they depend on other editors. For example, in order to get the AMO lists for a campaign, you need to pass the campaign-id when listing.

You do this by adding the parameter parent to your request, as below:

```
  curl --user robot:robot -i -H "Content-Type: application/json"
        -X GET
        http://127.0.0.1:8080/queuemetrics/amoList/jsonEditorApi.do?parent=4
```
The id's you get out of listing are then permanent, so you do not need to pass this along when updating or inserting.

When inserting, you will generally need to fill in a "\_\_DECODED" field with the name of the parent so that QM knows where to attach the new record.

## <span id="page-11-0"></span>**Available editors**

#### **dnis**

Edits the DNIS tables.

#### **ivr**

Edits the IVR tables.

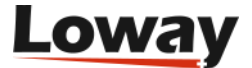

#### **class**

Edits the user class tables.

#### **user**

Edits the user list. Any user must belong to a valid class.

#### **queue**

Edits the list of queues and the set of agents linked to a sepcific queue.

#### **agent**

Edits the agent properties.

#### **agentGroup**

Edits agent groups.

#### **location**

Edits the list of locations.

#### **outcome**

Edits the list of allowed outcomes.

#### **pause**

Edits the list of available pause codes.

#### **exportJob**

Created and edits export jobs.

#### **cronJob**

Created and edits Scheduled Jobs.

#### **exportCall**

Lists the set of calls in an export job. Requires the export-job ID as a parent.

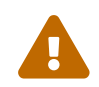

This transaction is read-only; commits will not work.

#### **qaForm**

Edits QA forms. It is of paramount importance to make sure that all items exist and that the lengths

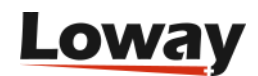

of each section are correct.

#### **qaItem**

Edits QA items.

#### **perftrackRule**

Display Performance Tracker rules.

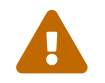

This transaction is read-only; commits will not work.

#### **exportReport**

Edits the available export reports.

#### **cfgProp**

Reads and edits the configuration.properties file. In order to make changes to the file, the key EDIT\_CFG is required. Any changes are appended by the end of the file and the previous entry is commented out.

#### **skill**

Reads and updates the set of available skills known to the system.

#### **knownnumber**

Reads and updates the set of known phone numbers present in the system.

#### **customblock**

Reads and updates the set of Custom Data Blocks available for reporting on this system.

#### **client**

Reads and updates the list of clients. Like in the GUI, on the deatails of a client you can see a list of cases they are linked to.

#### **case**

Reads and updates the list of cases. Linke in the GUI, on the details of a case you can see all its transactions.

#### **amoList**

Reads and updates the call lists for a campaign.

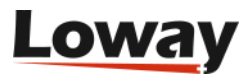

## $\overline{O}$

This is a dependent editor, so it needs the parent attribute set to the ID of the AMO campaign (that is, the queue) for which you want to see a list of call lists.

#### **amoNumber**

Reads and updates numbers for an AMO call list.

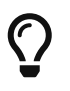

This is a dependent editor, so it needs the parent attribute set to the ID of the AMO list for which you want to see a list of numbers.

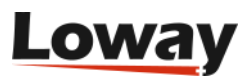

## <span id="page-15-0"></span>**The JSON Reports API**

All of QueueMetrics JSON Reports API share a common set of guidelines:

- All requests must contain a valid QueueMetrics *username* and *password*, supplied as HTTP "Basic auth". They will usually require a user holding the key ROBOT and may require additional security keys where appropriate.
- Both GET and POST requests are allowed note that GET requests may have a size limit, while there is basically none for POST.
- Whenever multiple parameters are allowed, for example when querying for multiple data blocks, the same parameter is repeated multiple times.
- In case you need to pass the API an associative array (hash), all keys within the hash have a common prefix. E.g. an array like { A:1, B:2 } which common prefix is defined as *k\_* should be passed as k\_A=1&k\_B=2.
- All *dates* are to be written exactly in the format "2000-01-01.00:00:00". Make sure you do not forget the dot between the day and the hour.
- Any missing parameters are read as if they were blank (and vice versa).
- The names of the data blocks you need will usually be similar to *OkDO.AgentsOnQueue*. You can get those easily from QueueMetrics - where you see the Excel/CSV export icon, copy the link in your browser and inspect it - it will contain a parameter like "S.OkDO.AgentsOnQueue.123456789". Just remove the first and last parameters.
- For QA methods, allowed grader types are: "unknown", "agent", "grader" and "caller".
- QueueMetrics poses no limits on the size of analyses you may want to run. It is advisable to run large reports at night time or when nobody is accessing the system, as they may take quite a lot of RAM and CPU and this may slow down QueueMetrics for interactive users. As an alternative, you could consider having separate QueueMetrics system for reporting, monitoring and APIs, all sharing a common replicated database. Contact Loway to inquire about possible licensing solutions for multiple servers.

#### **Output format**

The result can be obtained with two different output formats:

- a so-called classic format, where the result of all API Reports is a JSON hash made up of *blocks*, that is an array of rows, each of which is an array of strings. Usually the first row of each block contains the titles for subsequent rows. It is mandatory when reading data to check which column contains the title you are looking for, as different versions of QueueMetrics might report columns in a different order. This works, but it kind-of unnatural to parse.
- a more modern simple format, where the JSON is a hash of blocks, each of which is a list of JSON objects where the keys are columns names and values are a string representation of the payload. To set output to Simple, just add the parameter `jsonFormat=simple`to any input parameters.
- There is always a block called "result" that specifies whether the operation completed successfully or failed, the time it took to complete and a stack trace of the error (if any).

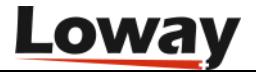

For example, this is a real-time page showing two agent sessions in classic mode. Note how it contains a result block and an actual data block (called RealtimeDO.RtAgentsRaw), and how the twoline result is prefixed by a line showing titles. In general, you are able to get results containing more than one block.

```
{
   "result" : [ [ "Status", "OK" ],
                 [ "Description", "" ],
                 [ "Time elapsed (ms)", 14 ],
                 [ "QM Version", "beta1" ] ],
   "RealtimeDO.RtAgentsRaw" : [
         [ "ACB_queue", "ACB_agent", "ACB_logon", "ACB_extension", "ACB_onPause",
"ACB_curPauseCode", "ACB_curPauseTst", "ACB_pausetime", "ACB_pausesess",
"ACB_obPauseList", "ACB_serverId", "ACB_lstCallQueue", "ACB_lstCallCaller",
"ACB_lstCallTst", "ACB_lstCallivr", "ACB_lstCallWaitLen", "ACB_lstCallLen",
"ACB_freeSincePauOrCallTst", "ACB_inCurrStatusSinceTst" ],
         [ "300", "agent/101", "1689601183", "", "", "", "0", "", "", "", "", "", "",
"", "", "", "", "0", "1689601183" ],
        [ "300", "agent/102", "1689601176", "", "", "", "0", "", "", "", "", "", "",
"", "", "", "", "0", "1689601176" ] ]
}
```
And this is the same information in simple format - as you can see, it is easier to parse, though actually equivalent.

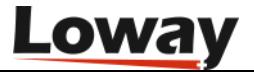

```
Loway
```

```
{
    "result" : {
      "Status" : "OK",
      "QM Version" : "beta1",
      "Description" : "",
      "Time elapsed (ms)" : 12
    },
    "RealtimeDO.RtAgentsRaw" : [ {
      "ACB_serverId" : "",
      "ACB_onPause" : "",
      "ACB_queue" : "300",
      "ACB_logon" : "1689601183",
      "ACB_curPauseCode" : "",
      "ACB_lstCallQueue" : "",
      "ACB_lstCallivr" : "",
      "ACB_agent" : "agent/101",
      "ACB_freeSincePauOrCallTst" : "0",
      "ACB_lstCallCaller" : "",
      "ACB_pausesess" : "",
      "ACB_lstCallWaitLen" : "",
      "ACB_curPauseTst" : "0",
      "ACB_extension" : "",
      "ACB_obPauseList" : "",
      "ACB_lstCallTst" : "",
      "ACB_lstCallLen" : "",
      "ACB_pausetime" : "",
      "ACB_inCurrStatusSinceTst" : "1689601183"
    }, {
      "ACB_serverId" : "",
      "ACB_onPause" : "",
      "ACB_queue" : "300",
      "ACB_logon" : "1689601176",
      "ACB_curPauseCode" : "",
      "ACB_lstCallQueue" : "",
      "ACB_lstCallivr" : "",
      "ACB_agent" : "agent/102",
      "ACB_freeSincePauOrCallTst" : "0",
      "ACB_lstCallCaller" : "",
      "ACB_pausesess" : "",
      "ACB_lstCallWaitLen" : "",
      "ACB_curPauseTst" : "0",
      "ACB_extension" : "",
      "ACB_obPauseList" : "",
      "ACB_lstCallTst" : "",
      "ACB_lstCallLen" : "",
      "ACB_pausetime" : "",
      "ACB_inCurrStatusSinceTst" : "1689601176"
   } ] }
```
Note that if column names are missing or repeated, simple mode will make sure that they are indexed to a unique, non-empty string.

### <span id="page-18-0"></span>**Reports**

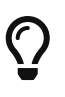

For readability's sake, all examples given below that use the *curl* command are written on multiple lines. When testing them on a real system, they must be entered on one single long line instead. You must also encode all parameters properly - see [URL-Encoding](#page-4-2).

#### **Obtaining statistics: QmStats**

This API call will start up a session in QueueMetrics, check if the user exists and has the privilege to run the report, run the analysis, prepare the required results and return them. At the end of the call, the QueueMetrics session is destroyed so no data is kept for further elaboration.

This means that it's usually the most efficient thing to do to request all needed response information at once, but it's wise to limit yourself to the minimum data set you will actually need, as each block takes up CPU and memory space to be marshaled between the native Java format, the intermediate JSON format and the resulting client format.

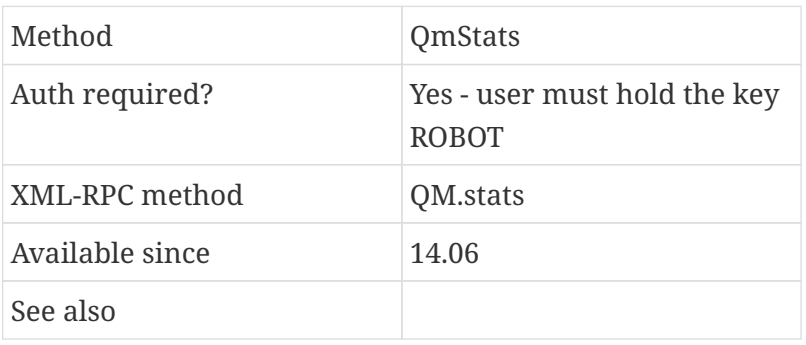

#### **Example**

```
curl --user robot:robot -i -H "Content-Type: application/json"
         -X GET "http://localhost:8084/queuemetrics/QmStats/jsonStatsApi.do?
         queues=q1
         &from=2000-01-01.00:00:00
         &to=2020-01-01.00:00:00
         &block=OkDO.RiassAllCalls
         &block=OkDO.AgentsOnQueue"
```
- *queues*: the set of queues that must be included in the analysis. They must be separated by a "|" symbol if more than one queue is passed. The queue name is the internal Asterisk queue name. *(\*)*
- *from*: the begin of the reporting period, as a date. *(\*)*
- *to*: the end of the reporting period. *(\*)*

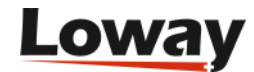

- *filter*: the agent filter an agent's name, like "Agent/101" that must be the filter for all the relevant activity.
- *block* the output blocks that have to be exported. To specify multiple blocks, add multiple times. It is advisable to request all blocks you need in a single call, as it is way cheaper for QueueMetrics to compute different blocks on a data set in memory than to recompute it from scratch on a different API call.
- *query*: a dynamic query to be run to filter out calls (since QM 19). See [Call Queries](#page-45-0)

Parameters marked with an asterisk are mandatory. All parameters must be URL-encoded to form a valid URL.

#### **Where do I find data blocks?**

A complete list of possible QueueMetrics blocks is maintained in the QueueMetrics User Manual, chapter 6 "Report Details", where each block is described in detail. The QueueMetrics User Manual can be obtained from the QueueMetrics website.

For every possible block there is a name, a description, a "shortcut code" for ease of identification and an API code (usually referred to as an "XML-RPC code" for historical reasons). That is the name of the block that has to be retrieved over JSON. In QueueMetrics 20+, this appears as "block name" when viewing a block's detail.

> For example, if we want to access the "Disconnection Causes" block, we will look it up in the manual until we encounter "UN03 - Disconnection Causes".

> We see that its XML-RPC code is "KoDO.DiscCauses", so that is the name of the block we'll be asking for. Block names are case-sensitive, so make sure you are writing it exactly as it appears on the User Manual.

For a quick reference, data blocks are also listed in Appendix II of this manual at [Available blocks](#page-61-1) [for QmStats](#page-61-1) .

#### <span id="page-19-0"></span>**Reading "raw" blocks**

H

While most of the blocks that one can reference from the JSON APIs match the blocks that are visible within the main reports, there are some special data blocks that are designed for machine data consumption.

Those blocks are named **raw** and contain data that is not formatted, where:

- times appear as Unix timestamps and not as a date/time
- agents, pause codes, outcomes, etc. appear undecoded, as they appear on the source log
- no localizations (numbers, formats) is applied

This makes it easy to process this information (that is typically lists of calls) from third-party software.

#### **Example**

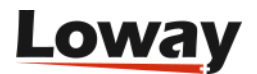

To read a list of taken calls, you would run:

```
curl --user robot:**** -i
       -H "Content-Type: application/json"
       -X GET "http://my.queuemetrics-live.com/----/QmStats/jsonStatsApi.do?
       queues=500
       &from=2000-01-01.00:00:00
       &to=2022-01-01.00:00:00
       &block=DetailsDO.CallsOkRaw"
```
Apart from the usual data (that matches the one visible in QueueMetrics) you can also see a list of call events, matching the contents of the "call detail" pop-up.

That information is returned in the field CALLOK\_events, containing a string that in itself encodes a JSON structure, e.g.:

```
"[ {
 \"timestamp\" : 1617788374,
 \"agent\" : \"agent/301\",
 \"duration\" : 0,
 \"type\" : \"NOANSWER\",
 \"descriptionParms\" : \"\",
 \"aa\" : false,
 \"endingTimestamp\" : 1617788374,
 \"eventDuration\" : 0,
 \"agentCode\" : \"agent/301\",
 \"description\" : \"evt_ringnoanswer\"
 }, {
 \"timestamp\" : 1617788374,
\Upsilon"agent\Upsilon" : \Upsilon"agent/307\Upsilon",
 \"duration\" : 1,
 \"type\" : \"NOANSWER\",
 \"descriptionParms\" : \"\",
 \"aa\" : false,
 \"endingTimestamp\" : 1617788375,
 \"eventDuration\" : 1,
 \"agentCode\" : \"agent/307\",
 \"description\" : \"evt_ringnoanswer\"
 } ]"
```
Each of those objects is a detailed call event: a variable, a ring attempt, an IVR keypress…. they are all in there.

#### **Live data: QmRealtime**

Obtains the real-time status of a system.

This method is very similar to QmStats but it is used to retrieve the real time stats. The same

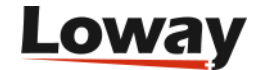

suggestions that are given for QmStats apply.

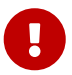

Please note that there is a difference between results produced by the API realtime calls and the realtime statistics produced through the QueueMetrics GUI when the key *realtime.members\_only* is equal to true. The difference is related to the agents list shown. As the list of queues passed through the API does not point to a specific QueueMetrics queue instance, it's not possible to correctly tell elementary queues from aggregate queues having the same name. In this situation the agent list will always be computed as the union of all agents associated to all elementary queues composing the macro queue, even if an existing aggregate queue has a different set of agents assigned to it.

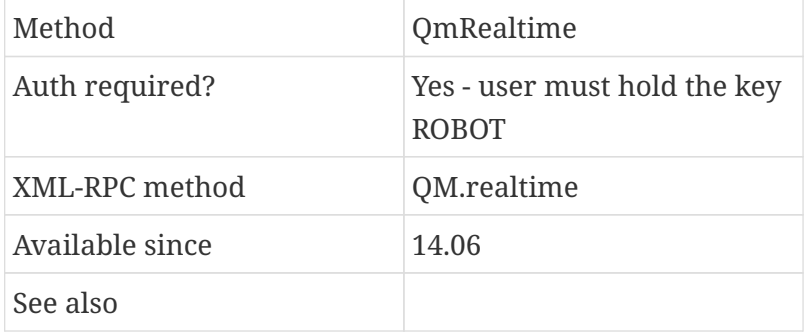

#### **Example**

```
curl --user robot:robot -i -H "Content-Type: application/json"
        -X GET "http://localhost:8084/queuemetrics/QmRealtime/jsonStatsApi.do?
        queues=q1
        &block=RealtimeDO.RtAgentsRaw
        &block=RealtimeDO.RtCallsRaw"
```
#### **Parameters**

- *queues*: one or more queues, separated by the pipe "|" symbol. *(\*)*
- *filter*: the agent filter an agent's name, like "Agent/101" that must be the filter for all the relevant activity.
- *block* the output blocks that have to be exported. To specify multiple blocks, add multiple times.

Parameters marked with an asterisk are mandatory.

#### **Data blocks: RealtimeDO**

Real-time information, as displayed in the main QM real-time page, using system defaults.

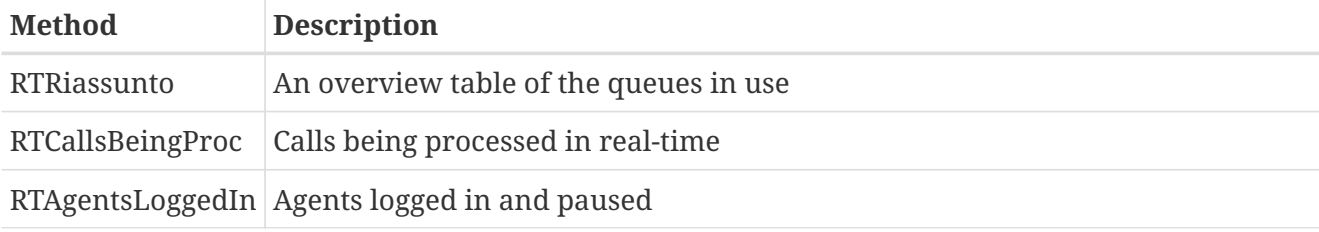

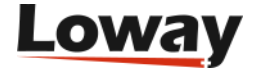

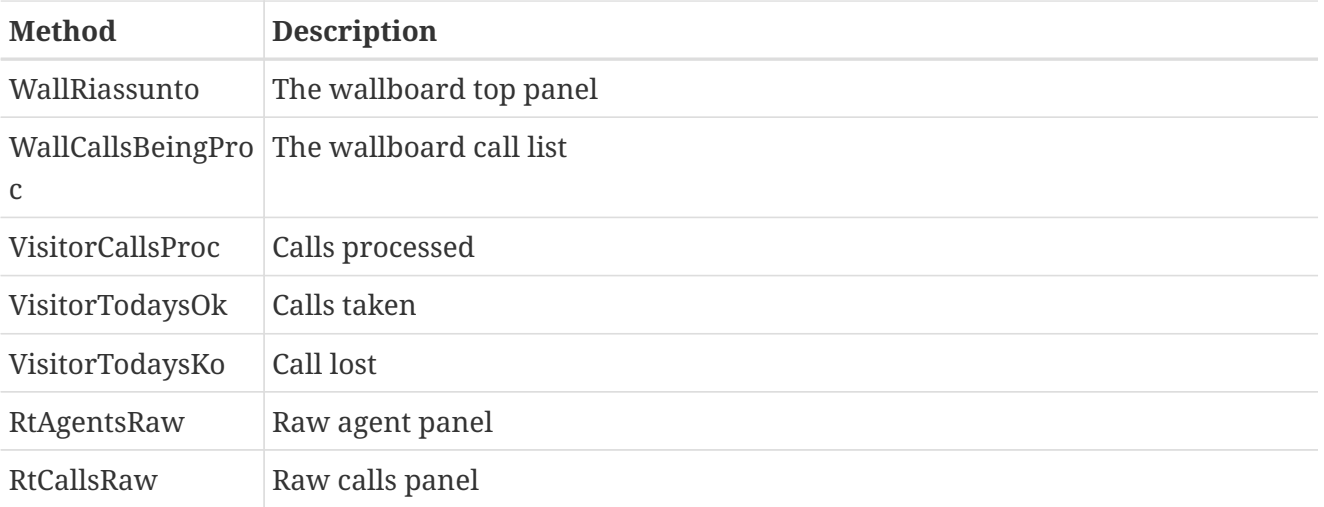

 $\overline{O}$ 

When exporting blocks, it is strongly advisable to use the raw data blocks, RtAgentsRaw and RtCallsRaw, as they are easier to parse.

For a quick reference, data blocks are aso listed in Appendix II of this manual at [Available blocks](#page-65-0) [for QmRealtime](#page-65-0) .

#### **Accessing audio files: QmFindAudio**

This method lets you download audio files and other meta files associated with a call. In order to retrieve the file name QM will invoke the currently configured Pluggable Modules to search within the current recording set. This can be used by third-party software that needs to retrieve audio recordings via HTTP.

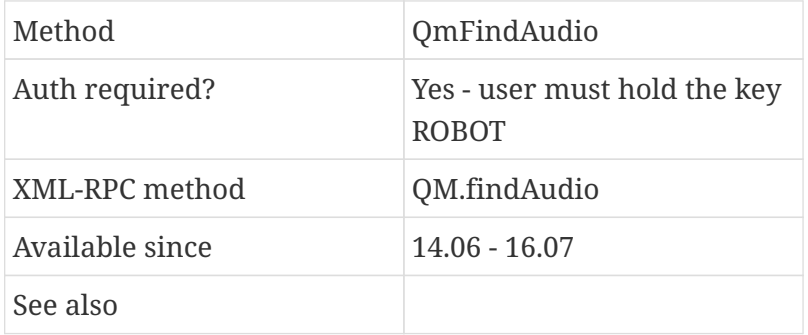

#### **Example**

curl --user robot:robot -i -H "Content-Type: application/json" -X GET "http://localhost:8084/queuemetrics/QmFindAudio/jsonStatsApi.do? id=664745.1"

- *id*: the call's UniqueID. *(\*)*
- *server*: mandatory on clustered systems, the server-id.
- *timestamp*: the time-stamp of the call, as number of seconds since the epoch.
- *agent*: the agent code.

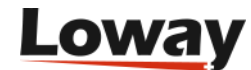

• *queue*: the queue.

Parameters marked with an asterisk are mandatory.

If QM is on a clustered setup, the *Server* parameter must be passed to qualify the Asterisk call-id.

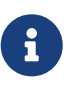

Some PMs may require the *Call start*, *Agent* and *Queue* parameters; those are used for fuzzy matching of calls, e.g on an external storage. Most PMs that do an exact match by CallID do not need those parameters. Notably, LocalFilesByDay requires those parameters to expand the day, year, queue and such placeholders, if you use them to identify the correct directory name. So, if you can find a call in the GUI but the service returns no matches, most likely you need to pass those as well.

#### **Response**

There is only one response block returned, named "AudioFiles", where the caller will retrieve the filename of each recorded file and a URL to actually download the file.

The following fields are returned:

- The name for the file, or a symbolic name that is meant for human consumption
- A relative URL to download the file from
- A security token

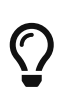

The response may include zero or more files; it is possible that multiple recordings are present for the same call, e.g. because they are of different media type or because recordings were started and ended multiple times.

#### **Downloading audio files**

For security reasons, QueueMetrics does **not** produce hot-links to audio files that can be accessed by unauthenticated clients.

If you want to download audio files, you need to:

- Search for audio on a specific call
- Retrieve the URL and the auth token
- Download the file from the URL that QueueMetrics provides, setting the HTTP client's "User-Agent" to the access token

**Example:** you want to retrieve a call which unique-id is "1234.1" that was processed on a clustered server named "aleph" on July 7, 2016.

You start by asking for audio recordings for the call:

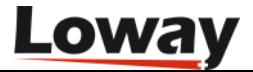

```
curl --user robot:robot -i
       -H "Content-Type: application/json"
       -X GET "http://127.0.0.1:8080/queuemetrics/QmFindAudio/jsonStatsApi.do
             ?id=1234.1&server=aleph&timestamp=1467814694"
```
QueueMetrics returns the following data block, where an audio recording was positively found:

```
{
    "result" : [ [ "Status", "OK" ],
                  [ "Description", "" ],
                  [ "Time elapsed (ms)", 9 ],
                  [ "QM Version", "16.07-1" ] ],
    "AudioFiles" : [ [ "qm_popup_streamAudio.do?%2Faudio%2aleph%2F2016%2Fcall-1234.1-
x.mp3",
                        "call-1234.1-x.mp3",
                        "QM16071-1616625548" ] ]
}
```
In order to retrieve it, we have to download the URL returned, as relative to the QM webapp, passing the auth token that was returned:

```
curl -v -A "QM16071-1616625548"
           "http://127.0.0.1:8080/queuemetrics/qm_popup_streamAudio.do
                 ?%2Faudio%2aleph%2F2016%2Fcall-1234.1-x.mp3"
           > call-1234.1-x.mp3
```
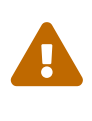

The auth token returned is only valid for a random time that lasts from a few seconds to a few minutes after it was created. The token changes on every invocation. So you should submit the request immediately after you search for the file.

#### **Inserting and retrieving call tags: QmInsertTag**

This method is used to associate a new tag for a specific recording call file. This method is used to retrieve the list of tags related to a specific call.

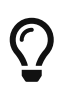

By leaving the "message" empty, no new tag will be added but a list of existing tags for a specific calls can be retrieved.

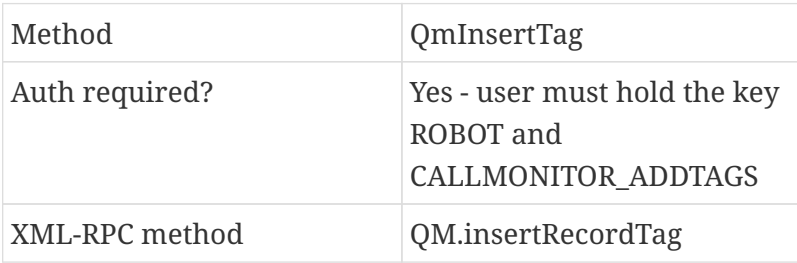

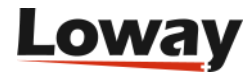

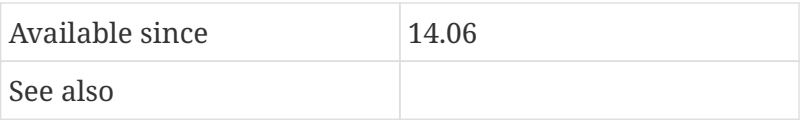

```
curl --user robot:robot -i -H "Content-Type: application/json"
        -X GET "http://localhost:8084/queuemetrics/QmInsertTag/jsonStatsApi.do?
        id=664745.1
        &filename=abcd.wav
        &time=5
        &duration=7
        &message=This+is+a+tag
        &color=FF0000"
```
#### **Parameters**

- *server*: the server name in a cluster setup or empty for a not cluster setup.
- *id*: the Asterisk call-id. *(\*)*
- *filename*: the recording filename associated to the tag to be inserted.
- *time*: the time (in seconds) where the tag will be placed. If empty, the tag will be placed at the beginning of the file.
- *duration*: the tag duration (in seconds). It can be empty.
- *message*: a text message. If empty, no tags will be added. This is useful for retrieve the list of tags associated to a specific call.
- *color*: a color in RGB format (from 000000 to FFFFFF).

Parameters marked with an asterisk are mandatory.

#### **Response**

There is only one response block returned, named "TagRecords", where the caller will retrieve the list of tags associated to the specific *server* and *UniqueId* parameters.

#### **Add broadcast messages: QmBroadcastMsg**

This method is used to insert broadcast messages that will be shown in the realtime broadcast message page.

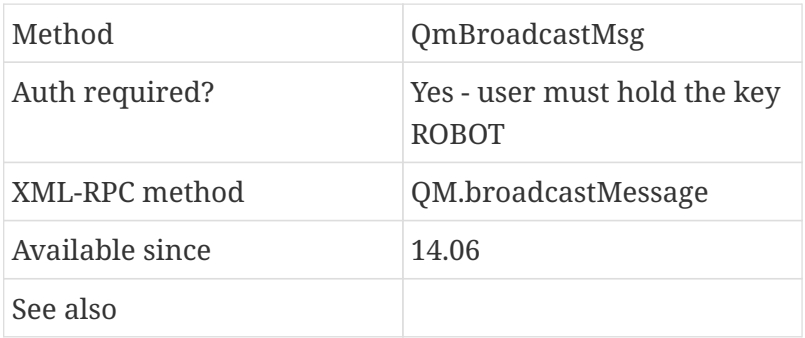

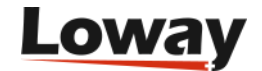

```
curl --user robot:robot -i -H "Content-Type: application/json"
         -X GET "http://localhost:8084/queuemetrics/QmBroadcastMsg/jsonStatsApi.do?
         text=Hello+world
         &everyone=1"
```
#### **Parameters**

- *text*: the message to be broadcast. *(\*)*
- *queue*: the optional queue name to act as a filter (may be empty).
- *location*: the optional location name to act as a filter (may be empty).
- *supervisor*: a supervisor login to act as a filter (may be empty). The message will be broadcast to people reporting to that supervisor.
- *agent*: a specific destination agent (may be empty). The message will be addressed to the specified agent.
- *everyone*: set to "1" to have the message delivered to everyone.

Parameters marked with an asterisk are mandatory.

### <span id="page-26-0"></span>**Authentication and agent information**

#### **Checking logins: QmAuth**

This method is used to authenticate a username / password set against the QueueMetrics server. This can be used by third-party software that does not want to keep its own separate user database but wants to use QueueMetrics' instead.

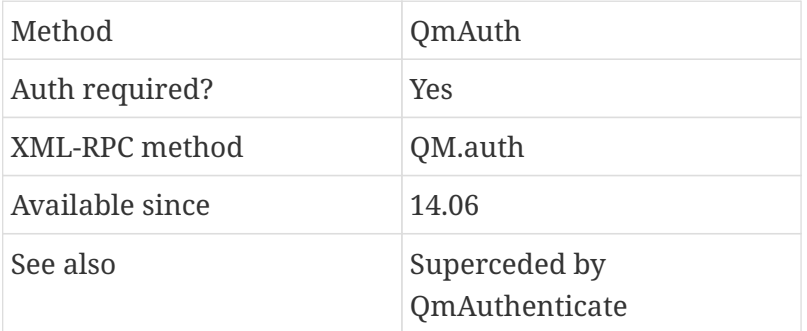

#### **Example**

```
curl --user robot:robot -i -H "Content-Type: application/json"
         -X GET "http://localhost:8084/queuemetrics/QmAuth/jsonStatsApi.do"
```
#### **Parameters**

None. You only pass the authentication.

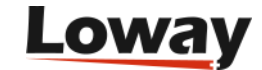

#### **Response**

The call will return one single block named "auth".

This block contains the following information:

- *UserName*: the login name.
- *Status*: OK if authentication was accepted or ERR if it was refused.
- *FullName*: The user's full name.
- *Email*: The user's email address.
- *Class*: The name of the class the user belongs to.
- *Keys*: The active key set of the user, that is, all keys given to the class plus or minus the keys that have been granted or revoked to this specific user.
- *Masterkey*: If set to 1, this user has a Masterkey, so this user will pass each key ckeck.
- *NLogons*: The number of logons the user has made. Each successful QmAuth call counts as a logon.

#### **Authentication and password changing: QmAuthenticate**

This method is used to obtain the profile of a user given its login and password. The profile is made up of both login and - where applicable - agent information. It is possible to obtain the profile either of the very user you are calling (by knowing its login and password) or of a "deferred" separate user, if you have a user that would have the admin keys to view that information in the main GUI.

The deferred username works so that:

- If a deferred username is passed, and…
- If the username/login pair are valid and the user has key USRADMIN and ROBOT
	- Then the User.\* output for the deferred user is returned
	- If the user also holds the key USR\_AGENT, the Agent.\* output is returned as well
- The password-change function applies only to the user who logs in, not to the deferred user.

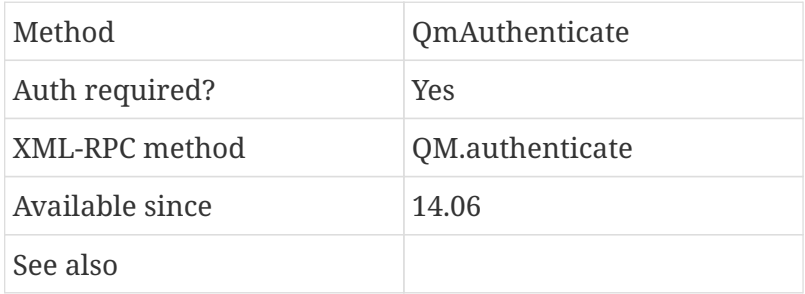

#### **Example**

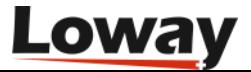

curl --user robot:robot -i -H "Content-Type: application/json" -X GET "http://localhost:8084/queuemetrics/QmAuthenticate/jsonStatsApi.do? deferred=agent/101"

Logs on as "robot" and obtains information about "agent/101".

#### **Parameters**

- *deferred*: the other user you are accessing data for. If left out, the authenticating user is used.
- *newpass*: the new password to be changed for the user. If left blank, the password is not set.

Parameters marked with an asterisk are mandatory.

#### **Response**

There is only one response block returned, named "output", where the caller will retrieve all user data, including the live key set for that user.

The output block has the format:

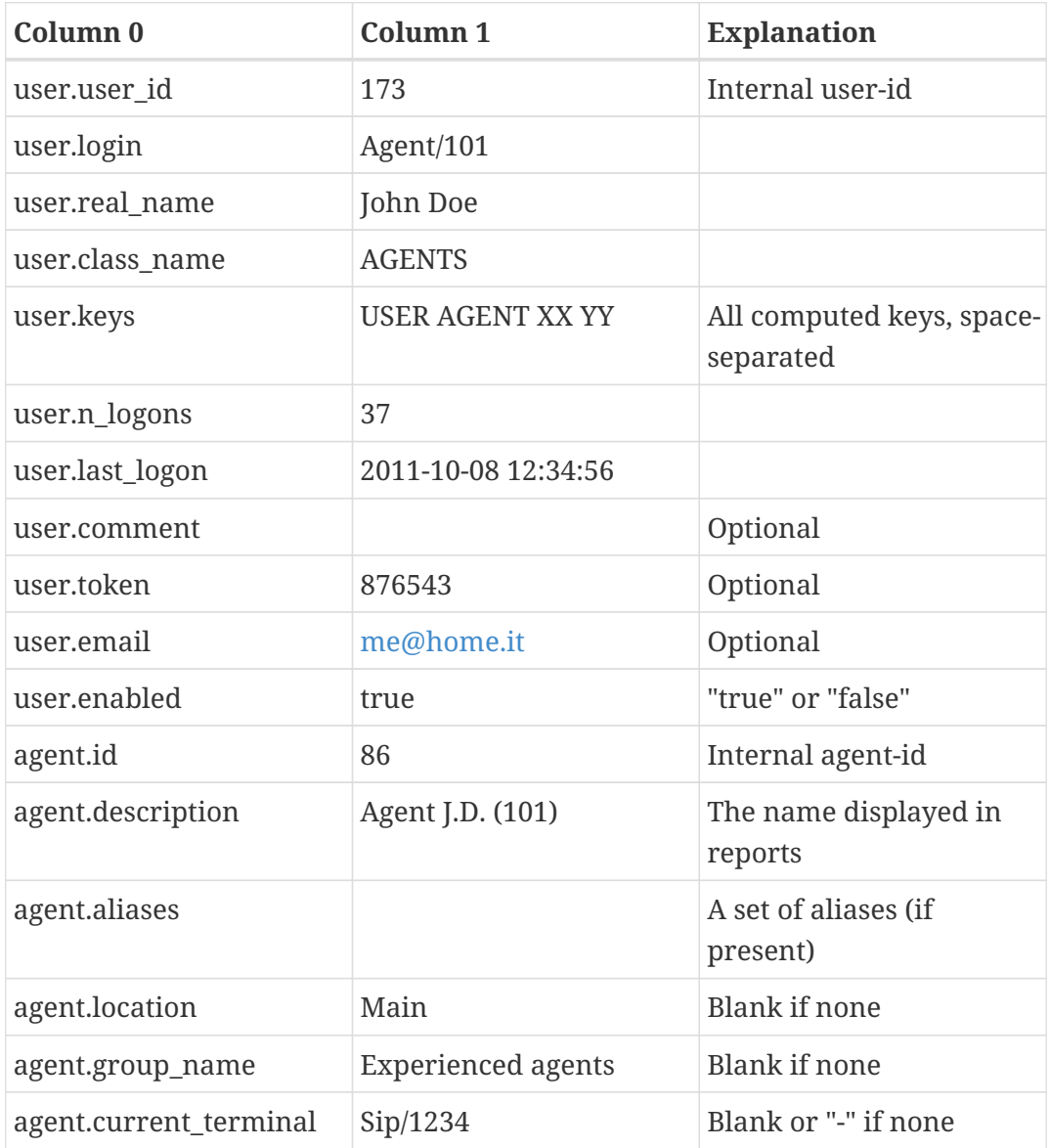

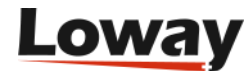

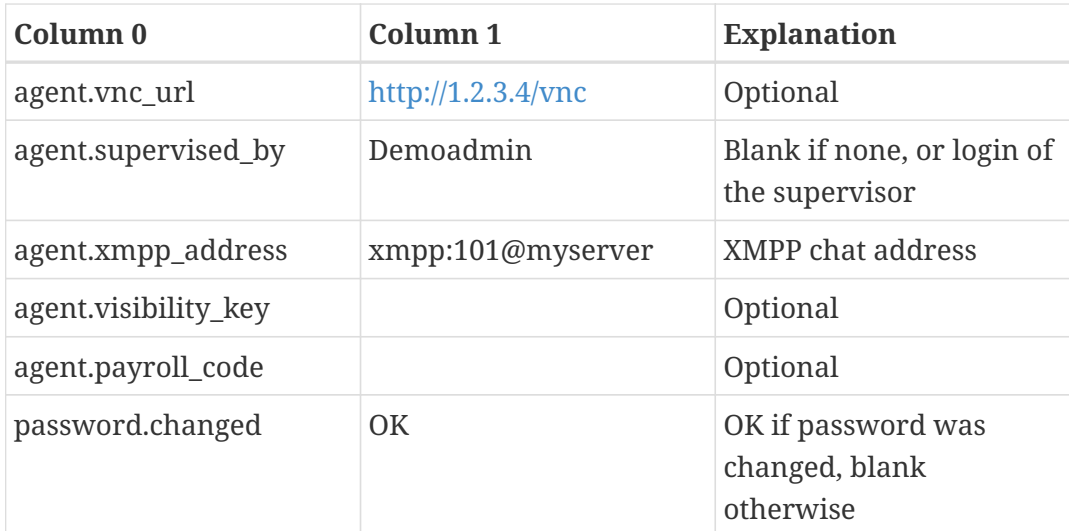

The following rules apply:

- Column zero contains the attribute.
- Column one contains the value of the attribute (we supply a sample in the table above).
- Attribute names are not case sensitive.
- If the user is also an agent, that is, there is an agent under the same name as the login, Agent attributes are passed.
- Blank attributes may or may not be present in the list of attributes.

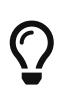

The same information can also be accessed and edited through the Configuration API.

#### **The set of known queues for an agent: QmAgentQueues**

Given an agent (like Agent/101) let the caller know on which queue(s) he's supposed to work, as per the configuration on the QM interface. For each queue, we get also back a "level", that is a penalty level, like 0, 1 or 2.

It will also return the composite queues the agent is known on and the level he's scheduled on them.

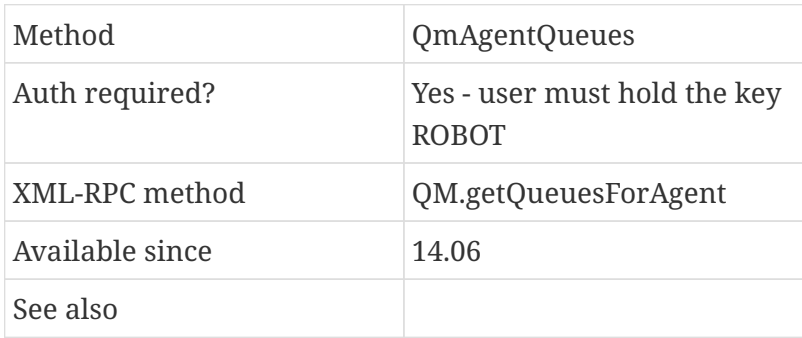

#### **Example**

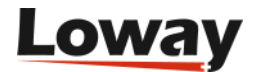

curl --user robot:robot -i -H "Content-Type: application/json" -X GET "http://localhost:8084/queuemetrics/QmAgentQueues/jsonStatsApi.do? agent=Agent/101"

#### **Parameters**

• *agent*: the agent code we want to retrieve. *(\*)*

Parameters marked with an asterisk are mandatory.

#### **Response**

If the agent code is unknown, an exception is raised.

There is only one response block returned, named "output", where the caller will retrieve all user data, including the live key set for that user.

The output block has the format:

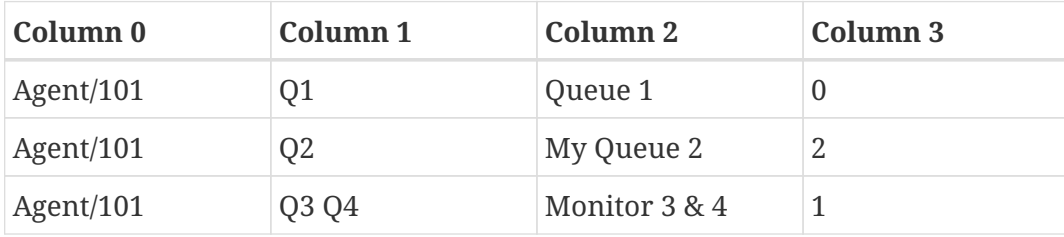

Explanation as follows:

- Column zero contains the agent code.
- Column one contains the queue or composite queue it is known for. These are a set of the queues as they are known in Asterisk. They are separated by either a space or a vertical pipe (|) symbol.
- Column two contains the name that such queue(s) appear in the QM interface
- Column three contains the agent level, as per:
	- 0: Main (no penalty).
	- 1: Wrap (some penalty).
	- 2: Spill (highest penalty).

#### **The available pause codes for an agent: QmAgentPCodes**

Get the current association of agents to queues.

Given an agent (e.g. "Agent/101"), the caller gets back a set of pause codes and their description as it would be visible to this agent. As QM allows protecting pause codes with security keys (so that e.g. you can have some pauses visible by some users only) QM computes the set of allowed pause from the point of view of the agent.

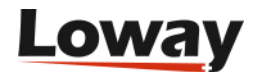

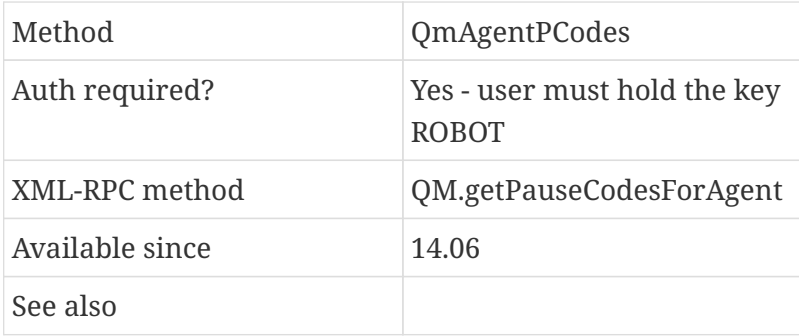

```
curl --user robot:robot -i -H "Content-Type: application/json"
         -X GET "http://localhost:8084/queuemetrics/QmAgentPCodes/jsonStatsApi.do?
         agent=Agent/101"
```
#### **Parameters**

• *agent*: the agent code we want to retrieve. *(\*)*

Parameters marked with an asterisk are mandatory.

#### **Response**

If the agent code is unknown, an exception is raised.

There is only one response block returned, named "output", where the caller will retrieve all user data.

The output block has the format:

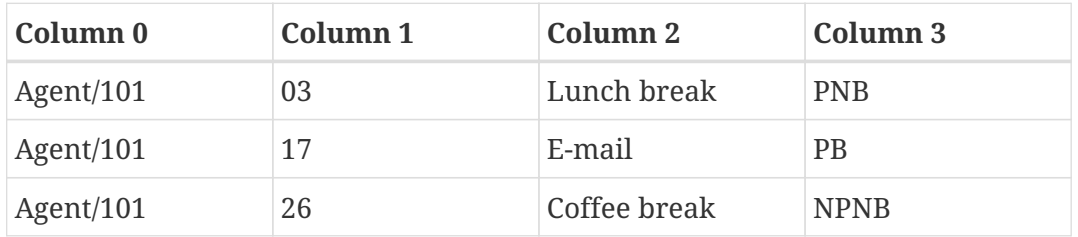

Explanation as follows:

- Column 0 contains the agent code.
- Column 1 contains the pause code, as should be reported in Asterisk.
- Column 2 is the description.
- Column 3 is the pause type:
	- *PB* pause is payable and billable.
	- *PNB* pause is payable but not billable.
	- *NPB* pause is not payable but billable (unlikely!).
	- *NPNB* pause is neither payable nor billable.

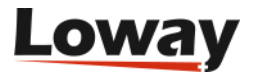

## <span id="page-32-0"></span>**Quality Assessment (QA)**

#### <span id="page-32-2"></span>**Retrieving QA statistics: QmQaReport**

This method is very similar to QM.stats but it's used to retrieve Quality Assessment statistics.

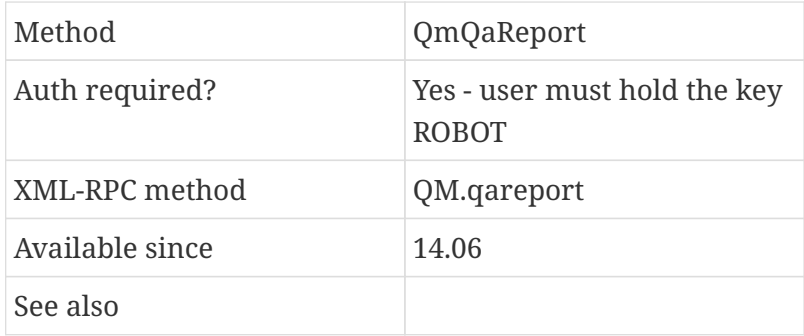

#### **Example**

curl --user robot:robot -i -H "Content-Type: application/json" -X GET "http://localhost:8084/queuemetrics/QmQaReport/jsonStatsApi.do ?from=2000-01-01.00:00:00 &to=2015-01-01.00:00:00 &queues=q1|q2 &form=MyForm &block=QualAssDO.TrkCalls &block=QualAssDO.Res1"

#### **Parameters**

- *queues*: one or more queues, separated by the pipe "|" symbol. *(\*)*
- *from*: the beginning of the reporting period, in date-time format. *(\*)*
- *to*: the end period. *(\*)*
- *agent*: the agent code to be used as a filter.
- *form*: the form you want to report on. *(\*)*
- *grader*: the grader type.
- *block*: One or more data blocks that you need to access.

Parameters marked with an asterisk are mandatory.

For a quick reference, available data blocks are also listed in Appendix II of this manual at [Available blocks for QA.](#page-66-0)

#### <span id="page-32-1"></span>**Raw form data: QmQaFormReport**

Reads a list of filled in QA forms within the requested period.

Method QmQaFormReport

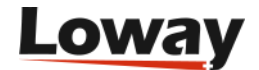

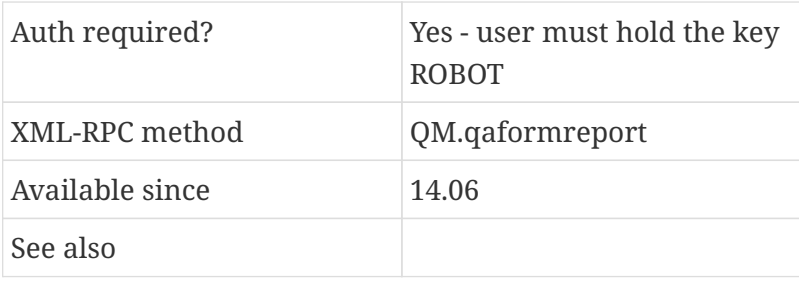

```
curl --user robot:robot -i -H "Content-Type: application/json"
        -X GET "http://localhost:8084/queuemetrics/QmQaFormReport/jsonStatsApi.do
        ?from=2000-01-01.00:00:00
        &to=2015-01-01.00:00:00
        &agent=agent/101
        &queues=q1|q2
        &form=MyForm
        &block=QualAssFormDO.FormStructure
        &block=QualAssFormDO.SectionValues
        &block=QualAssFormDO.Comments"
```
#### **Parameters**

- *queues*: one or more queues, separated by the pipe "|" symbol. *(\*)*
- *from*: the beginning of the reporting period, in date-time format. *(\*)*
- *to*: the end period. *(\*)*
- *agent*: the agent code to be used as a filter.
- *form*: the form you want to report on. *(\*)*
- *grader*: the grader type.
- *block*: One or more data blocks that you need to access.

Parameters marked with an asterisk are mandatory.

For a quick reference, available data blocks are listed in Appendix II of this manual at [Available](#page-66-0) [blocks for QA](#page-66-0).

#### <span id="page-33-0"></span>**QA form summaries: QmQaFormSummary**

This method is very similar to QmStats but it's used to retrieve aggregated information about a specific Quality Assessment Form.

The report counts the aggregated QA statistics on calls with timestamp included in the date range specified.

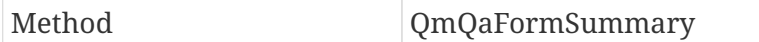

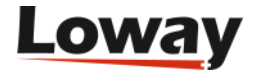

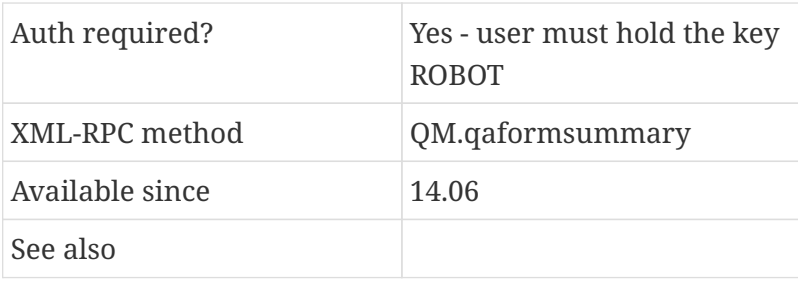

```
curl --user robot:robot -i -H "Content-Type: application/json"
        -X GET "http://localhost:8084/queuemetrics/QmQaFormSummary/jsonStatsApi.do
        ?from=2000-01-01.00:00:00
        &to=2015-01-01.00:00:00
        &queues=q1|q2
        &form=MyForm
        &block=QualAssDO.OverallAverageFormReport
        &block=QualAssDO.ScoringItemsFormSummary"
```
#### **Parameters**

- *queues*: one or more queues, separated by the pipe "|" symbol. *(\*)*
- *from*: the beginning of the reporting period, in date-time format. *(\*)*
- *to*: the end period. *(\*)*
- *agent*: the agent code to be used as a filter.
- *form*: the name of the form you want to report on. *(\*)*
- *grader*: the grader type.
- *block*: One or more data blocks that you need to access.

Parameters marked with an asterisk are mandatory.

For a quick reference, available data blocks are listed in Appendix II of this manual at [Available](#page-66-0) [blocks for QA](#page-66-0).

#### **Entering a QA form: QmQaGrading**

This method lets you fill a QA form through an API call. It replies with the same raw information reported by the *QmQaFormReport* method and can replace it if QA parameters are empty when calling.

The report counts the aggregated QA statistics on calls with timestamp included in the date range specified.

Method QmQaGrading

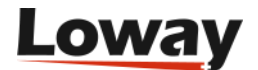

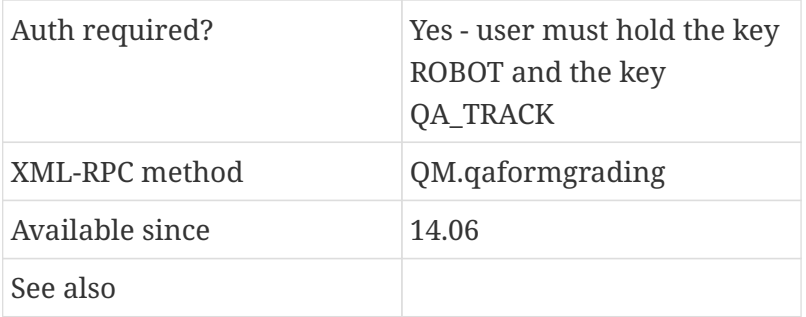

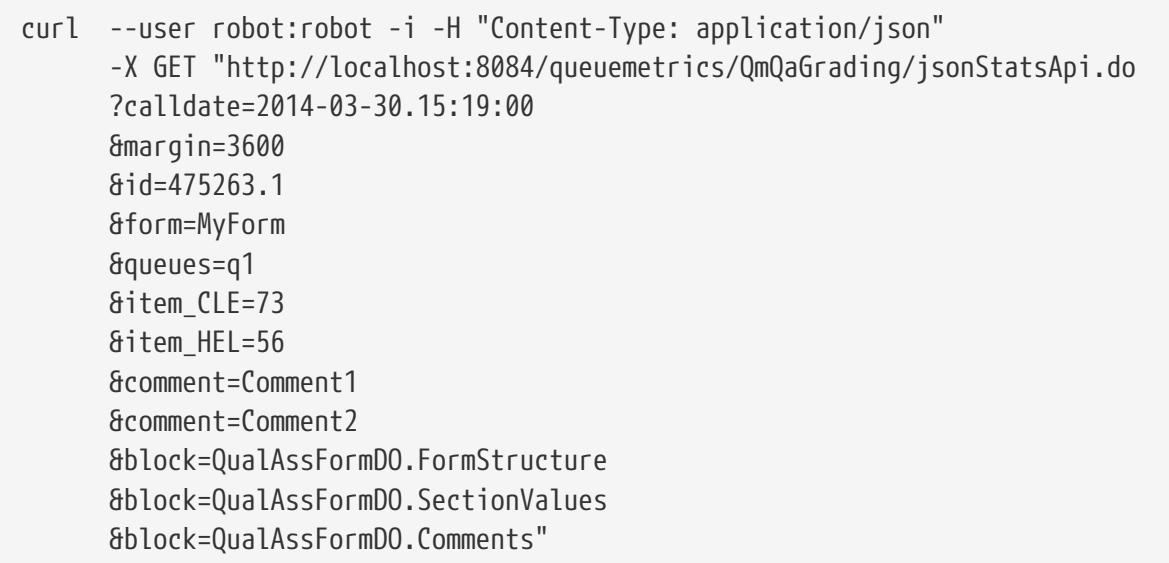

- *queues*: the set of queues that must be included in the analysis. They must be separated by a "|" symbol if more than one queue is passed. The queue name is the internal Asterisk queue name. *(\*)*
- *calldate*: the beginning of the search period for the call. This should be usually a few seconds or minutes before the call was started. *(\*)*
- *margin*: This is at least the number of seconds the call was in the waiting status (or the complete call time or a suitable number that comfortably contains the call like, for example, 3600). *(\*)*
- *form*: The form name that you need to fill-in. *(\*)*
- *id*: The unique identifier for the call to be graded. *(\*)*
- *grader*: The grader type used to filter out graded forms.
- *item\_*: The list of QA items score supplied as an hash of "item\_" prefix (see above). The list should contain all specific form items codes and their relative score. In order to specify N/A values for not mandatory items, an empty string should be specified. If the list is left empty, no QA score will be filled into the form *(\*)*
- *comment*: A list of the notes to be filled in the form. Each note must be supplied as a String. If the list is empty, no new comments will be added to the form.
- *block*: a set of blocks to be returned. Possible values are the ones defined in *QmQaFormReport*.

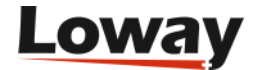

Parameters marked with an asterisk are mandatory.

For a quick reference, available data blocks are listed in Appendix II of this manual at [Available](#page-66-0) [blocks for QA](#page-66-0).

#### <span id="page-36-0"></span>**Finding calls to grade: QmQaCallsToGrade**

Runs a Grading transaction.

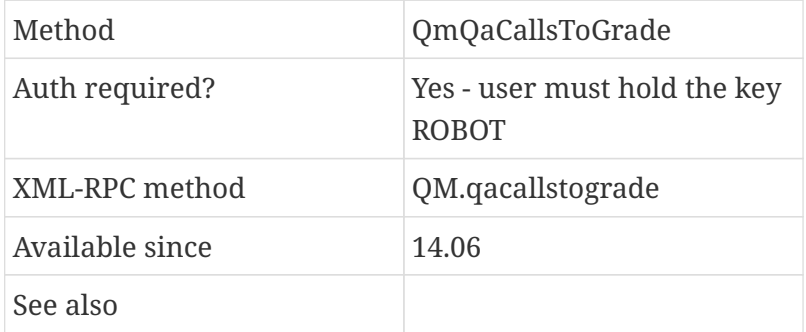

#### **Example**

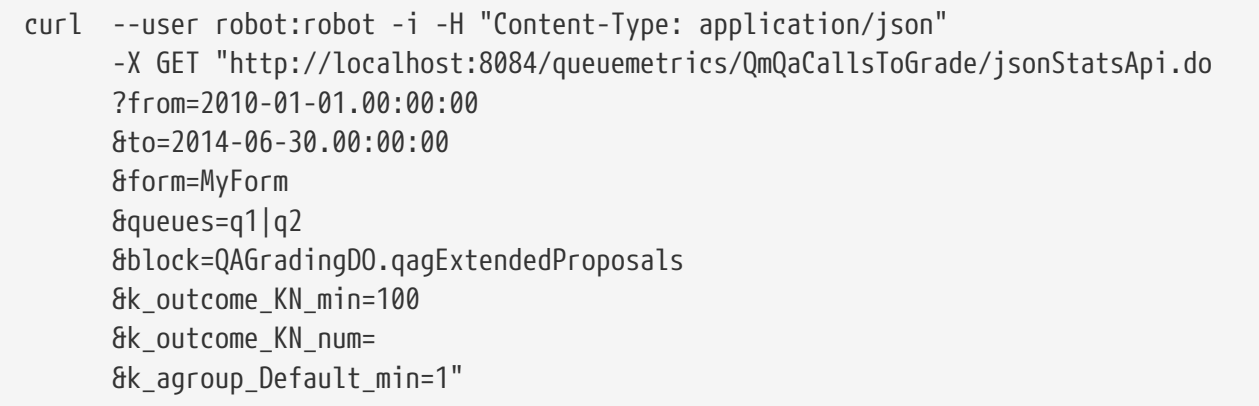

#### **Parameters**

- *queues*: the set of queues that must be included in the analysis. They must be separated by a "|" symbol if more than one queue is passed. The queue name is the internal Asterisk queue name. *(\*)*
- *from*: a start date. *(\*)*
- *to*: an end date. *(\*)*
- *form*: the name of the form. *(\*)*
- *agent*: an optional agent code to be used as a filter.
- *k* : a hash of constrainsts used to find calls (see below).
- *block*: one or more response blocks.

Parameters marked with an asterisk are mandatory.

For a quick reference, available data blocks are listed in Appendix II of this manual at [Available](#page-66-0) [blocks for QA](#page-66-0).

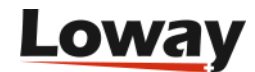

#### **Understanding constraints**

Constraints are a set of *key, value* pairs used by the engine to filter out the calls to be graded. The constraint list should be defined with the proper syntax in order to be correctly interpreted by QueueMetrics.

There are two types of constraints: the percentage values and the absolute values. They should be respectively specified through the suffixes "min" or "num".

The constraints are related to different categories:

- Individual agents: specified through the key *AXG* (like, for example: AGX\_min or AGX\_num)
- All calls: specified through the key *AC* (like, for example: AC\_min or AC\_num)
- Outcome code: specified through the key *outcome* followed by the outcome code and separated by an underscore character (like, for example: outcome\_KN\_num or outcome\_KN\_min)
- Agent group: specified through the key *agroup* followed by the agent group name and separated by an underscore character (like, for example: agroup\_Default\_min or agroup\_Default\_num)

### <span id="page-37-0"></span>**Tasks**

Tasks have two concepts that you have to keep in mind when accessing them through the API:

- Validity: a task can have a validity period, that might be current or future. A task with a futiure validity will "mature" when it enters the validity period.
- The Task Process Field: This is an optional identifier defined as *ProcessFamily/ProcessId* to be associated to the task. Either ProcessFamily and/or ProcessId might be empty. It is used generally to link tasks to external processes, e.g. the process and ID of an external system that loads tasks for users.

#### **Live data: QmAddNoteTask**

Adds a note task for a specific user.

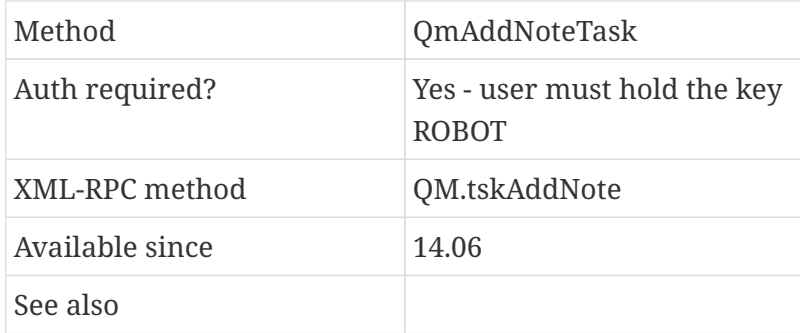

#### **Example**

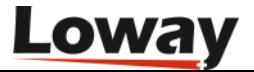

```
curl --user robot:robot -i -H "Content-Type: application/json"
        -X GET "http://localhost:8084/queuemetrics/QmAddNoteTask/jsonStatsApi.do?
        recipient=Agent/101
        &valid_from=2010-01-01.00:00:00
        &message=Hello+World
        &notes=notes+here"
```
#### **Parameters**

- *recipient*: the login of the user receiving the task. *(\*)*
- *valid from*: begin of validity (in long date format). See above.
- *valid\_to*: end of validity.
- *process*: usually in the form "ProcessFamily/ProcessID". See above.
- *message*: the message associated with the task. *(\*)*
- *notes*: an optional textual note.

Parameters marked with an asterisk are mandatory.

#### **Live data: QmAddTrainingTask**

Adds a training task for a specific user.

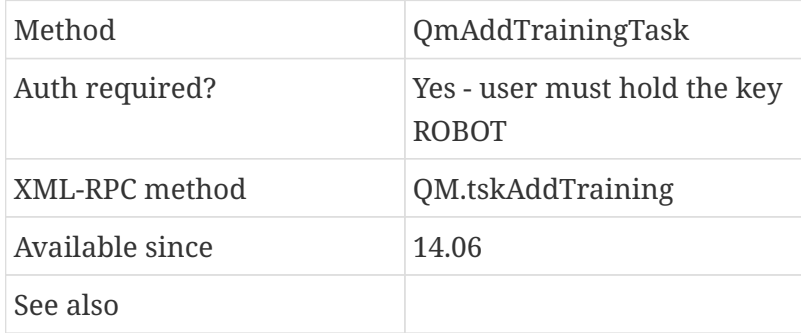

#### **Example**

```
curl --user robot:robot -i -H "Content-Type: application/json"
        -X GET "http://localhost:8084/queuemetrics/QmAddTrainingTask/jsonStatsApi.do?
        recipient=Agent/101
        &valid_from=2010-01-01.00:00:00
        &message=Hello+World
        &notes=notes+here
        &training_title=QM+Website
        &training_url=http://queuemetrics.com"
```
- *recipient*: the login of the user receiving the task. *(\*)*
- *valid from*: begin of validity (in long date format). See above.

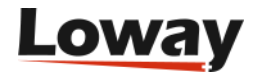

- *valid\_to*: end of validity.
- *process*: usually in the form "ProcessFamily/ProcessID". See above.
- *message*: the message associated with the task. *(\*)*
- *notes*: an optional note.
- *training\_title*: a title for this trainig task. *(\*)*
- *training\_url*: an URL for this training task. *(\*)*
- *training id:* an optional ID for this training task.

Parameters marked with an asterisk are mandatory.

#### **Live data: QmAddMeetingTask**

Adds a meeting task for a specific user.

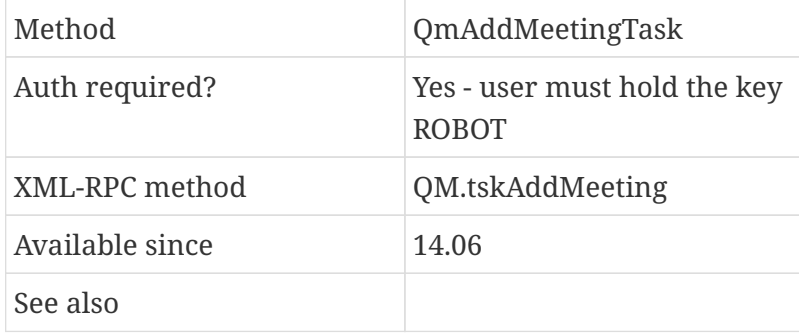

#### **Example**

```
curl --user robot:robot -i -H "Content-Type: application/json"
        -X GET "http://localhost:8084/queuemetrics/QmAddMeetingTask/jsonStatsApi.do?
        recipient=Agent/101
        &valid_from=2010-01-01.00:00:00
        &title=Hello
        &message=Hello+World
        &notes=notes+here
        &date=2014-05-09.10:30:00
        &duration=300"
```
- *recipient*: the login of the user receiving the task. *(\*)*
- *valid\_from*: begin of validity (in long date format). See above.
- *valid\_to*: end of validity.
- *process*: usually in the form "ProcessFamily/ProcessID". See above.
- *message*: the message associated with the task. *(\*)*
- *notes*: an optional note.
- *date*: a date and time for the meeting. *(\*)*

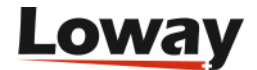

• *duration*: the duration of the meeting, in seconds. *(\*)*

Parameters marked with an asterisk are mandatory.

### <span id="page-40-0"></span>**PBX Interactions**

#### **Triggering PBX actions**

This method is used to remotely trigger actions that are performed by the PBX(s) connected to QueueMetrics. By this way an external robot can login/out agents, perform pause/unpause actions and other PBX related operations normally triggered by QueueMetris through the agent's realtime and the realtime view.

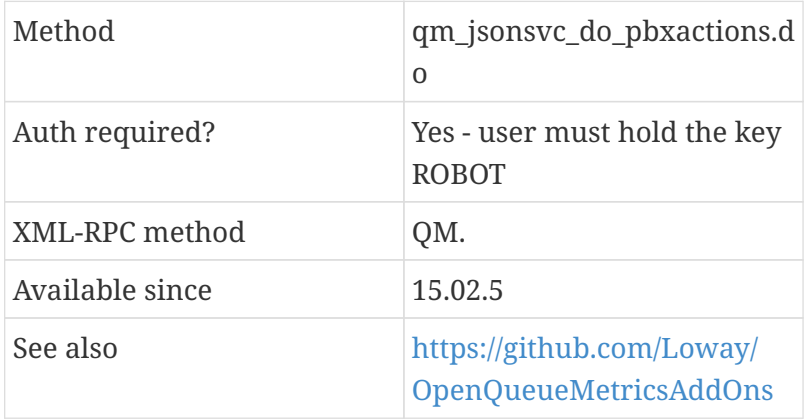

These interactions may raise an error if they cannot be performed (e.g. wrong AMI port configured on QueueMetrics) but if the request can be queued to an Asterisk server they are considered okay whether they succeed or not a the Asterisk level.

Each operation has its own set of parameters that should be present in order to generate a valid action. A set of optional parameters can be added; these optional parameters (specified by an optional array of string) are set as a channel variable by the dialplan (optional parameters are not set as channel variables anymore, since 16.10.13). A PHP script sample is provided through github (see the table above). The script aims to provide an easy startup for developers needs to interact with PBX actions in QueueMetrics.

- *action* : either login, logout, join, remove, pause, unpause, calloutcome, customdial, sendtext, softhangup, transfer, inboundmonitor, outboundmonitor.
- *queues* : array of queues. Needed by join, remove, customdial, actions.
- *extension* : agent extension. Needed by all actions except for logout.
- *server* : If empty the default QueueMetrics server is used, otherwise asterisk server identifier in cluster mode. Needed by all actions.
- *agent* : Agent code. Nededed by login, logout, join, remove, pause, unpause, softhangup, transfer, inboundmonitor, outboundmonitor.
- *pause* : Pause code. Needed by pause action.

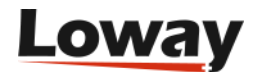

- *callid* : Asterisk call Id identifying a specific live call. Needed by calloutcome, softhangup, transfer actions.
- *outcome* : Outcome code. Neded by the calloutcome action.
- *targetext* : Target extension. Needed by customdial, sendtext, transfer, inboundmonitor, outboundmonitor.
- *message* : ASCII message to be sent through the sendtext actions (only available for Asterisk  $10^{+}$ ).
- *optValues* : A set of optional values that are propagated by QueueMetrics to the dialplan as a custom channel variables. The array shoudl be populated with key/value set where key and values should be appended to the array as a separate line. For further information please see the PHP sample script provided.

Following there's a list of example calls for each of the available functions:

Join

```
curl --user robot:robot -H "Content-Type: application/json" -X POST -d
'{"action":"join", "extension":"", "queues": ["300","301"], "agent": "Agent/200",
"server": ""}' "http://localhost:8080/queuemetrics/qm_jsonsvc_do_pbxactions.do"
```
#### Remove

```
curl --user robot:robot -H "Content-Type: application/json" -X POST -d
'{"action":"remove", "extension":"", "queues": ["300","301"], "agent": "Agent/200",
"server": ""}' "http://localhost:8080/queuemetrics/qm_jsonsvc_do_pbxactions.do"
```
Pause

```
curl --user robot:robot -H "Content-Type: application/json" -X POST -d
'{"action":"pause", "extension":"", "pause": "10", "agent": "Agent/200", "server":
""}' "http://localhost:8080/queuemetrics/qm_jsonsvc_do_pbxactions.do"
```
Unpause

```
curl --user robot:robot -H "Content-Type: application/json" -X POST -d
'{"action":"unpause", "extension":"", "agent": "Agent/200", "server": ""}'
"http://localhost:8080/queuemetrics/qm_jsonsvc_do_pbxactions.do"
```
Custom Dial

```
curl --user robot:robot -H "Content-Type: application/json" -X POST -d
'{"action":"customdial", "extension":"200","targetext":"201","queues":"301", "server":
""}' "http://localhost:8080/queuemetrics/qm_jsonsvc_do_pbxactions.do"
```
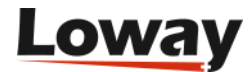

```
curl --user robot:robot -H "Content-Type: application/json" -X POST -d
'{"action":"calloutcome", "callid":"1489669688.208", "outcome": "a", "server": ""}'
"http://localhost:8080/queuemetrics/qm_jsonsvc_do_pbxactions.do"
```
Add Feature

```
curl --user robot:robot -H "Content-Type: application/json" -X POST -d
'{"action":"addfeature", "callid":"1489669688.208", "outcome": "fc01", "server": ""}'
"http://localhost:8080/queuemetrics/qm_jsonsvc_do_pbxactions.do"
```
Remove Feature

```
curl --user robot:robot -H "Content-Type: application/json" -X POST -d
'{"action":"remfeature", "callid":"1489669688.208", "outcome": "fc01", "server": ""}'
"http://localhost:8080/queuemetrics/qm_jsonsvc_do_pbxactions.do"
```
Soft Hangup

```
curl --user robot:robot -H "Content-Type: application/json" -X POST -d
'{"action":"softhangup", "extension":"200", "agent":"Agent/200",
"callid":"1489669688.208", "server": ""}'
"http://localhost:8080/queuemetrics/qm_jsonsvc_do_pbxactions.do"
```
Transfer

```
curl --user robot:robot -H "Content-Type: application/json" -X POST -d
'{"action":"transfer", "extension":"200", "targetext":"202",
"callid":"1489670009.216", "agent":"agent/200", "server": ""}'
"http://localhost:8080/queuemetrics/qm_jsonsvc_do_pbxactions.do"
```
Inbound Monitor

```
curl --user robot:robot -H "Content-Type: application/json" -X POST -d
'{"action":"inboundmonitor", "extension":"SIP/200", "targetext":"202",
"callid":"1489670410.229", "agent":"agent/200", "server": ""}'
"http://localhost:8080/queuemetrics/qm_jsonsvc_do_pbxactions.do"
```
Outbound Monitor

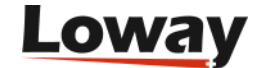

```
curl --user robot:robot -H "Content-Type: application/json" -X POST -d
'{"action":"outboundmonitor", "extension":"SIP/200", "targetext":"202",
"callid":"1489670410.229", "agent":"agent/200", "server": ""}'
"http://localhost:8080/queuemetrics/qm_jsonsvc_do_pbxactions.do"
```
#### **Action customdial and hot-desking**

Generally speaking, to do outbound dialling you need to know the agent's extension you want to ring. Of course, this is more complex when running in hotdesking mode, as agent and extension are totally separate.

To make this easier to run, since QM 20.11.3, the behavior is that:

- if hotdesking mode is enabled,
- and if agent extension passed in the field extension starts with Agent/,
- and if Agent/XXX is logged on with a known extension on the outbound queue

#### then QM will:

- run a report for required queue for the current real-time visibility interval,
- will find whether Agent/XXX is logged on and will get its extension code,
- will use that channel for outbound dialling as the agent's channel.

If the agent is not logged on, or the extension is empty, then the webservice will abort with an error. If the agent is paused, then a call will still be made.

#### **In practice**

First, make sure that you have an Asterisk queue you use as a placeholder for outbound. Only agents logged on to this queue will be able to dial out. In the example below, we created a queue "999" and marked it as "outbound" in the queue definition in QM, so it appears with a yellow icon.

We then make sure agent/101 is logged on to an extension in hotdesking (in our case, extension 300).

Upon calling:

```
curl --user robot:robot -H "Content-Type: application/json"
      -X POST -d '{"action":"customdial",
                    "extension":"agent/101",
                    "message":"",
                    "targetext":"5551234",
                    "queues":"999",
                    "server": ""}'
      "http://127.0.0.1:8080/queuemetrics/qm_jsonsvc_do_pbxactions.do"
```
You get a response OK and an outbound call is started on extension 300 and a second leg to number

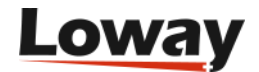

5551234 is started as soon as the agent answers; on the agent's page, on Realtime and in reports, the call belongs to Agent/101.

If you try calling an agent when they are not logged on, you get the following response:

```
{
    "action" : "",
  ....,
    "resultStatus" : "KO: Agent: 'Agent/102' not logged on"
}
```
And no call is placed.

#### **Action customdial and penalties**

When joining on a queue, QueueMetrics is not able to retrieve the proper queue/agent penalty association.

If you need to login agents with their own penalty for the specified queues, the calling script should set and specify QM\_AGENT\_PRIONUM and QM\_AGENT\_PRIOLBL as optional variables like in the PHP example below

```
joinMember("204", "agent/101", array('300','400'), 'trix1',
array("QM_AGENT_PRIONUM"=>"1", "QM_AGENT_PRIOLBL"=>"M"));
```
## <span id="page-44-0"></span>**System administration**

#### **Updating the activation key: QmSetActivationKey**

This method is used to remotely change the license key of the QueueMetrics instance or to query the current license key.

As this operation is potentially critical, the user sending this request must hold the keys ROBOT and KEYUPDATE. We ship such a user named *keyupdater* in the default QM configuration but it has to be manually enabled. Make sure you change the password as well.

As the system must be restarted after setting the new key so that it is picked up (this is done automatically), the QM server may be unavailable for a few seconds during the restart phase and all current user sessions may be forcibly terminated. It is therefore not advisable to run this command on a busy system with many users logged in.

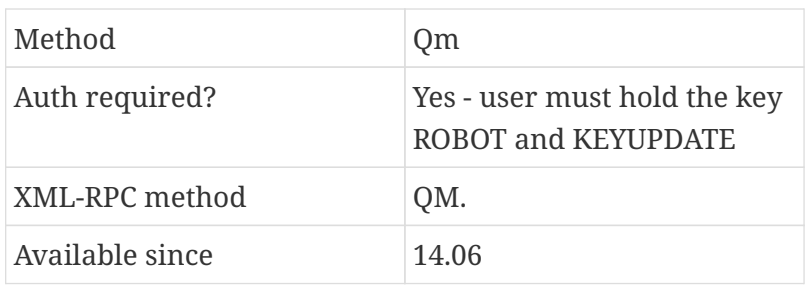

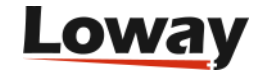

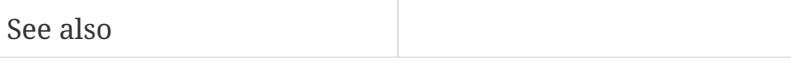

curl --user keyupdater:enableme -i -H "Content-Type: application/json" -X GET "http://localhost:8084/queuemetrics/QmSetActivationKey/jsonStatsApi.do ?key=1234"

#### **Parameters**

• *key*: the new activation key. *(\*)*

Parameters marked with an asterisk are mandatory.

#### **Response**

The custom block "KeyResults" is filled with the following parameters:

- *KEY\_status* : NOKEY if no new key is given, otherwise OK or ERROR depending on the success of the operation.
- *KEY\_plexId* : The server identifier.
- *KEY\_message* : A message explaining what went wrong.
- *KEY\_current\_appl* : The name of the application.
- *KEY\_current\_user* : The name of the user that the application is licensed to.
- *KEY\_current\_exp* : The expiration date for the current key.

Please note that when a new key is installed, the current user and expiration date are those of the system on which the key is being installed; you should get the new ones as soon as the system restarts (will usually take between 5 and 20 seconds).

## <span id="page-45-0"></span>**Call Queries**

Call queries are expressions, written in a micro-language, that let you filter by call on a report. These filters are applied on the possible data set that is delimited by the time period and the queues specified.

An example query could be:

```
(or (and (CODA_F_calldur_min 10) (CODA_F_calldur_min 20))
      (and (CODA_F_calldur_min 40) (CODA_F_calldur_min 60)))
```
As those expressions can be arbitrarily nested, you can combine multiple clauses to get the exact set of calls you are looking for. In the example above, we are looking for all calls that have a duration between 10 and 20 seconds, or between 40 and 60 seconds.

Valid logical filters are:

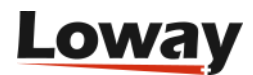

- and
- or
- nor: the opposite of or, that is, not.
- =t=: the value True
- $\bullet$  =f=: the value False

All logical filters take at least one argument an up to how many you need.

The outermost form of the query must be a logical filter, even if there is only one single form. So (CODA F\_wait\_min 200) is not a valid filter, but (and (CODA F\_wait\_min 200)) is.

Physical filters, displayed in the table below, accept one or two parameters. They are passed in as strings.

- If the parameter is invalid, the filter is considered invalid and not applied, that is, skipped.
- In general, filters that accept a string value will also accept a regular expression.
- All filters work on the IDs passed by Asterisk, that is, if you have a queue which ID is "300" that is decoded to "Support", the filter will expect the value "300".

All filters you run in QueueMetrics are implemented in terms of a combination of these physical filters.

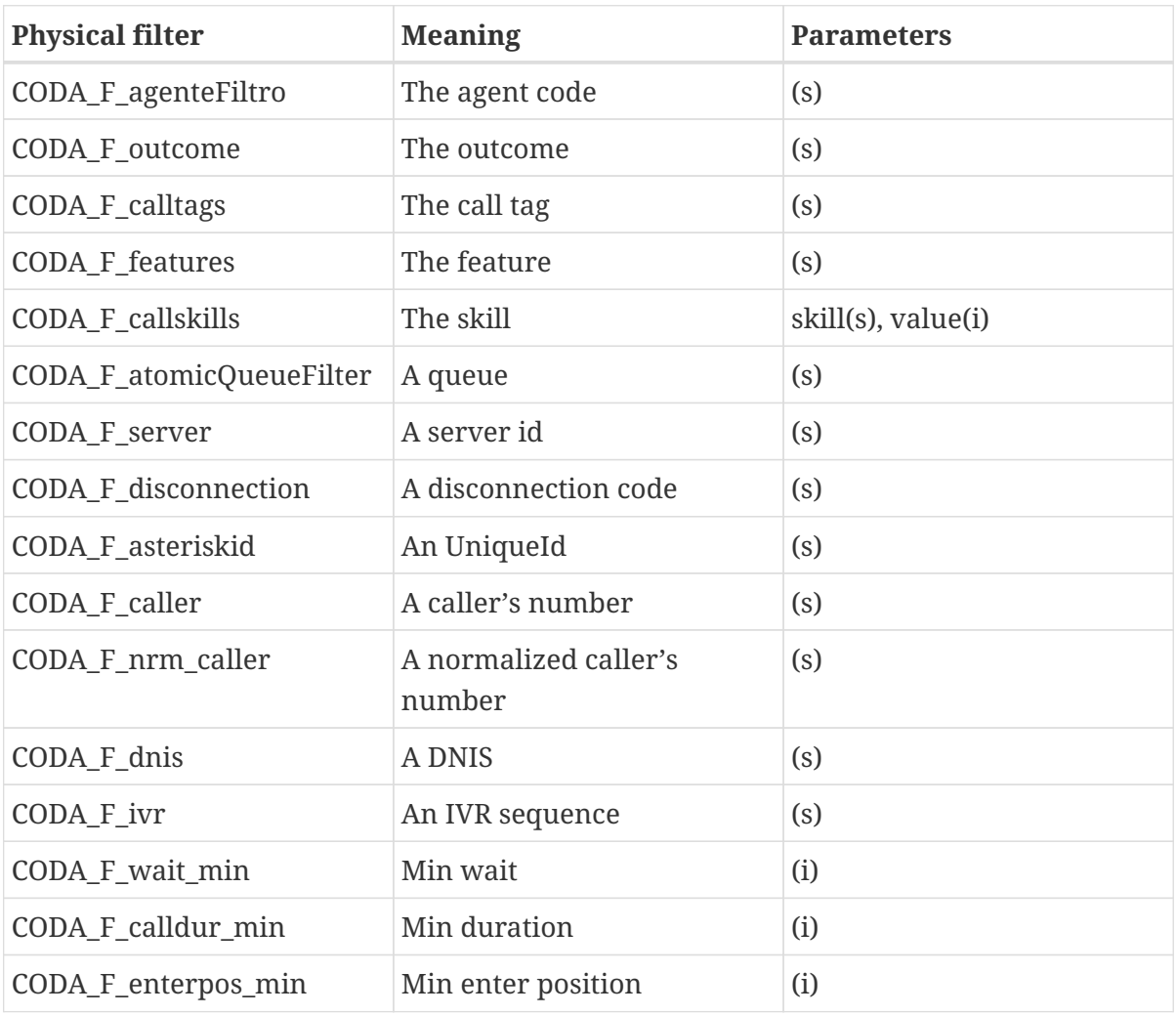

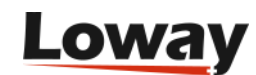

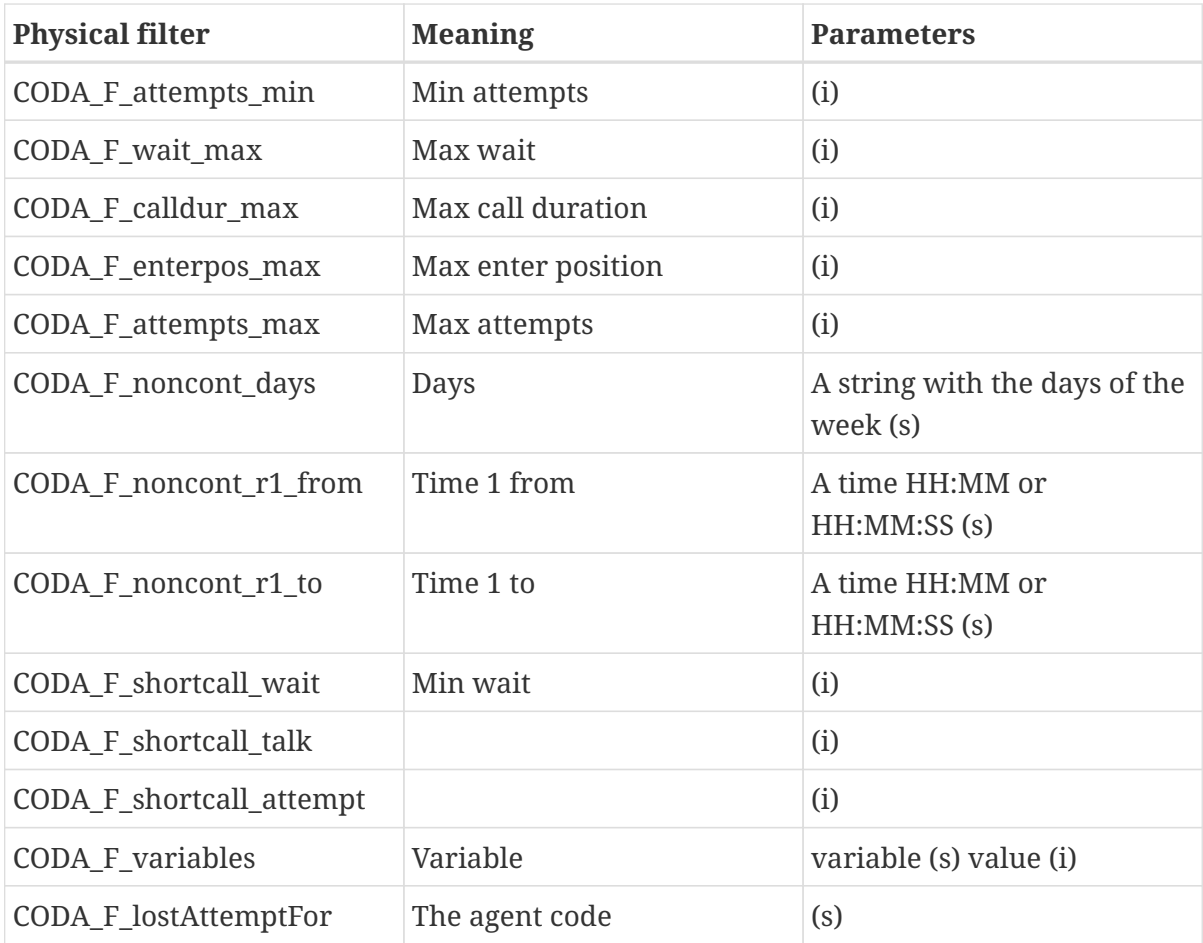

In the parameters column, *(s)* is a string parameter, while *(i)* an integer one.

#### **Example**

curl --user robot:robot -i -H "Content-Type: application/json" -X GET "http://localhost:8080/qm/QmStats/jsonStatsApi.do? queues=9003%7C93229004%7C9001%7C9002%7C9007%7C9008%7C9005%7C9104%7C9006 &from=2000-01-01.00:00:00 &to=2020-01-01.00:00:00 &block=OkDO.RiassAllCalls &block=OkDO.AgentsOnQueue &query=%28and%20%28CODA\_F\_wait\_min%2020%29%29"

This query runs a report on queues 9003|93229004|9001|9002|9007|9008|9005|9104|9006 with the filter (and (CODA\_F\_wait\_min 200)), that is, returns all calls that waited more than 200 seconds. Note how the parameters have been URL-encoded.

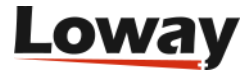

## <span id="page-48-0"></span>**One-click push configuration**

This service allows the user to push an new QueueMetrics configuration on top of the current QM configuration.

A QueueMetrics configuration can be easily represented using a JSON file, by posting the file to the service (i.e. by using a curl request), QM will apply the configuration to the system.

This service makes use of the Synchronizer service of QueueMetrics. From the "Explore System Parameters" page in QueueMetrics, various modes can be selected for the Synchronizer service through a property named default.synchronizer mode.

This is an example of a valid curl request:

curl --user robot:robot -i -H -X POST "http://localhost:8080/QueueMetrics/QmPushCfgService/jsonStatsApi.do?" --data-urlencode data@newcfg.json

This is an example of a valid JSON configuration file:

```
{
    "version": "1.0.0",
    "requestor": "FreePbx",
    "requestor_version": "13.xx.yy",
    "tenants": [
      {
         "tenant_id": "",
         "agents": [
           {
              "agent_id": "Agent/101",
              "agent_name": "Mike Boom",
              "agent_aliases": [],
              "agent_extension": "",
              "user_password": "999"
           },
           {
              "agent_id": "Agent/102",
              "agent_name": "John Doe",
              "agent_aliases": [
                "sip/654",
                "john_doe"
              ],
              "agent_extension": "103",
              "user_password": "999"
           }
         ],
         "queues": [
           {
```
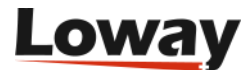

```
  "queue_id": "300",
            "queue_name": "Sales (300)",
            "queue_composition": "300",
            "queue_wrapup": 0,
            "queue_inbound": true,
          "known agents": [
\{  "agent_id": "Agent/101",
                "agent_penalty": 1,
                "agent_dynamic": false
              },
\{  "agent_id": "Agent/102",
                "agent_penalty": 0,
                "agent_dynamic": false
  }
            ]
          },
          {
            "queue_id": "3000",
            "queue_name": "Sales (3000)",
            "queue_composition": "3000",
            "queue_wrapup": 0,
            "queue_inbound": true,
            "known_agents": [
\{  "agent_id": "Agent/101",
                "agent_penalty": 1,
                "agent_dynamic": false
              },
\{  "agent_id": "Agent/102",
                "agent_penalty": 0,
                "agent_dynamic": false
  }
            ]
          }
        ]
      }
   ]
}
```
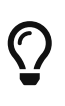

Please note that this is the same data structure that can be exported by the QueueMetrics synchronizer, or imported manually from the QueueMetrics synchonizer if available as a file or a remote URL.

## <span id="page-49-0"></span>**Controlling object creation and overwriting**

By selecting the default mode in the "Explore System Parameters" page in QueueMetrics, the

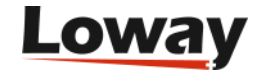

QmPushCfgService service's behaviour will change - so that you can basically decide which objects will be created, updated or deleted.

The different selectable modes are a list of combinations of the following four permissions:

- Permission to **create** objects (agents, queues, pbx)
- Permission to **delete** objects (agents, queues, pbx)
- Permission to **update** objects (agents, queues, pbx)
- Permission to **create** users

The default mode is CR\_UPD\_DEL\_USR that means "Create Update Delete objects and Create users". A number of other modes are documented on the QueueMetrics User Manual.

## <span id="page-50-0"></span>**Controlling user passwords**

When creating users, the user's passwords will be dictated by the user password field of the agents object in the JSON configuration file. This is because the user creation function will create matching users for each created agent, if the correct permissions are given by selecting the appropriate mode.

If an agent definition in the configuration file has an empty or missing user password field, the given password will be dicatated by the synchronizer.default\_password parameter on the QueueMetrics system. If this parameter is not set, thew password will be generated randomly as a string of 40 characters, so that you will have to force a new one.

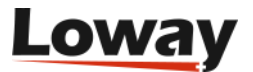

## <span id="page-51-0"></span>**Assisted Manual Outbound**

The following webservices are used to integrate Assisted Manual Outbound (AMO) with external systems.

- We show all calls as with the utility curl, but you are free to use any other programming or scripting language. The appear here written on multiple lines for readability but are meant as a single line.
- All calls can be done with GET or POST as you best see fit and generally have a maximum allowed payload of ~1Mb
- All calls require an API user holding the security key USR\_AMO.

## <span id="page-51-1"></span>**Editing lists: amoUpdateLists**

When running AMO campaigns, you may want to view the status of all lists belonging to a campaign, and change the settings of the "mixer", that is, the probability of each list to be selected, right from an API call.

To see all lists related to a campaign, you may call the following service:

curl -v --user robot:bot http://localhost:8080/qm/amoUpdateLists.do -G --data-urlencode 'data={"amoCampaignName": "Sales"}''

This returns all lists related to campaign Sales; for each list you get an object like the following:

```
{
    "listName" : "Recalls Apr 24",
    "listNotes" : "To be completed by end of April",
  "weight" : 10,
    "listState" : "open",
    "dialerState" : "open",
    "dialerCanReserve" : "open",
    "nNumbersAdded" : 546,
    "nNumbersCompleted" : 93,
    "nNumbersPulled" : 118,
    "lastPull" : "2024-04-10 12:30:10"
}
```
Fields are as follows:

- weight is the relative weight of picking a call from this list, if the list is available.
- listState: whether the list is available or paused.
- dialerState: whether all numbers are completed (that is, have been dialed, and we have a final status for each and every one of them)
- dialerCanReserve: whether new numbers can be read form this list. Before being complete,

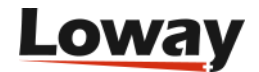

when the last number is pulled from it, a list will not be available for reserving, but it wont't be complete either, until we have a final status for such number and we know whether we need a reschedule or we have a final code.

If you want to modify the settings of one or more lists, you can pass one or more objects like the following;

```
{
    "listName": "Recalls Apr 24",
    "listNotes": "Change me",
    "weight": 20,
    "paused": true
}
```
For example a complete API call may look like:

```
curl -v --user robot:bot http://localhost:8080/qm/amoUpdateLists.do -G
     --data-urlencode 'data={
       "amoCampaignName": "Sales",
       "listUpdates": [
           {"listName": "New list", "weight": 20, "paused": false}
       ]
     }'
```
The listNotes field is optional; if unset, is left as it is.

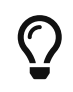

If you try and modify a list which name does not exist, it will be created. As a side effect, you cannot rename an existing list using this API call.

### <span id="page-52-0"></span>**Adding and editing numbers: amoUpdateNumbers**

You can add or edit numbers on an existing list by issuing the following call:

```
curl -v --user robot:bot http://localhost:8080/qm/amoUpdateNumbers.do -G
       --data-urlencode 'data={
            "amoCampaignName": "My Campaign",
            "listName": "Sale Recalls",
            "numbers": [
             { "number": "123a", "attrs": {"ax": "1"} },
             { "numberId": "9915", "number": "4567"}
            ]
        }'
```
Numbers are expressed with a JSON object like:

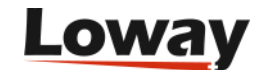

```
{
    "numberId" : "9915",
    "number" : "123a",
    "validFrom" : "",
    "attrs" : {
         "name" : "John",
         "surname": "Doe"
    }
}
```
Where:

- numberId is the ID of an existing number that was written using the API. You can leave it blank to signify that a new number is to be added.
- number is the actual number to be called
- validFrom is the beginning of a number's validity. If blank, number is immediately available for being called. Expressed in the format 2024-03-20 10:20:30, as valid in the QM server's current time-zone
- attrs is a set of string attributes that are to be diplayed and/or logged on the AMO recall

When calling the webservice *amoUpdateNumbers*, the reply is similar to the one below:

```
{
    "amoCampaignName" : "My Campaign",
    "amoListName" : "Sale Recalls",
  "numbers" : [  "numberId" : "9915",
      "number" : "4567",
      "validFrom" : "",
    "attrs" : \{\},
      "error" : ""
    }, {
      "numberId" : "19",
      "number" : "456",
      "validFrom" : "",
      "attrs" : {"ax": "1"},
      "error" : ""
    } ],
  "errors" : [ ],
    "durationMs" : 3
}%
```
The list numbers contains all the records that were successfully written or updated, while errors contains all failed attempts, each with their error message.

Please note that by adding numbers to a list, you may change its update its dialer status - for example, a list that is marked "completed" will re-open if new numbers are added to it, and an AMO

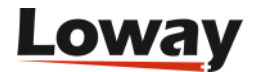

campaign marked "completed" because all of its list were "completed" will re-open as well.

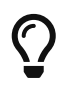

If you need to further edit numbers, remember to keep track of the numberId returned.

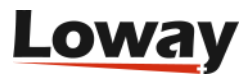

## <span id="page-55-0"></span>**Uploading queue\_log data to QueueMetrics or QueueMetrics Live**

Sending data to a QueueMetrics Live instance is a matter of uploading frequently queue\_log data to an HTTP/HTTPS webservice. While this is usually performed by the uniloader tool, it can also be implemented as needed, as described below.

The idea is that you have a set of credentials (user, password and token) that identifies all queue\_log events coming from a specific PBX. We expect only one writer to be active at the same time for a given PBX.

The way this works is:

- You get the current **High-Water Mark** (HWM), that is the last point in time for which we have data
- You upload all data which time-stamp is equals or newer than the HWM. QueueMetrics obeys an at-least-once semantics, so while it is harmless to upload the same data multiple times, it is also useless.
- If the upload succeeds, you get the next batch of data and upload it as well. As you are the only writer, there is no need to go check the HWM again.
- If the upload does not succeed, wait a few seconds and then restart.

We suggest keeping the latency to a minimum, by checking if there is new queue\_log data and pushing data immediately, in order to power real-time wallbords; this said, a latency of a few seconds is acceptable for most real-life cases. Still, there should be only one writer per PBX, and it should always wait for the resoult of a previous operation before attempting one again.

Data should be uploaded in order it was created, from older to newer. Many parts of QueueMetrics expect this to be true in order to cache data agressively, and so it might not display events uploaded in the wrong order. In this case, you have to invalidate caches (or restart) for data to be picked up.

### <span id="page-55-1"></span>**Connection to an on-prem QueueMetrics system**

You can use this interface on any modern QueueMetrics system. While it is pre-configured on QueueMetrics Live, you can create the an upload user on your on-prem system:

- Your user should have both keys WQLOADER, USER and ROBOT. We suggest adding it to the class ROBOT.
- If you do not have a cluster, leave the token blank. It will use the default data partition.
- If you have a cluster, the token you need to use is the name of the machine in the cluster, as defined in the property cluster.servers. The partition to use for server aleph will then be taken from cluster.aleph.queuelog=sql:P001

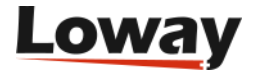

## $\bigcirc$

If you run a cluster, it is better to use separate users for each cluster member; so it will be easier to spot who is doing what and each of them will have a separate password.

### <span id="page-56-0"></span>**General consideration on web services**

Web services share a common format and are based on JSON. To access webservices, you need:

- The base URL
- A login (usually "webqloader")
- A password
- A token / partition ID (usually blank for single Asterisk systems, must be set when uploading data from a cluster of PBXs)

Service is located relative to the base QM URL; so if QM's main URL is at [https://my.queuemetrics](https://my.queuemetrics-live/somecustomer)[live/somecustomer](https://my.queuemetrics-live/somecustomer), the web services will appear at URL [https://my.queuemetrics-live/somecustomer/](https://my.queuemetrics-live/somecustomer/jsonQLoaderApi.do) [jsonQLoaderApi.do](https://my.queuemetrics-live/somecustomer/jsonQLoaderApi.do).

They all expect a POST call, with basic HTTP auth, and the payload expressed as a JSON structure in the single parameter named COMMANDSTRING. The call might redirect during the reposnse pahse, and you are supposed to follow redirects until you get a response.

The response has the format:

```
{"version":"1.0",
  "token":"",
  "resultStatus":"KO: Http auth missing or failed",
  "result":"",
  "name":"Dummy Invalid"}
```
And you need to check the resultStatus to be *OK*.

#### **Retries**

On any HTTP status code other than 200, or resultStatus other than *OK*, you must consider it an error and retry.

We suggest using an exponential backoff strategy, starting from one second up to 30 minutes. It is useless to keep getting errors every second.

#### **The HWM service**

This service checks the highest time-stamp present on the partition, as identified by the token.

Example payload:

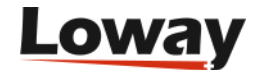

```
{"commandId": "checkHWM",
  "version": "1.0",
  "token": ""}
```
Example cURL call:

```
$ curl -H "Accept: application/json" \
    -X POST -u webqloader:77845487 \
    -d 'COMMANDSTRING={"commandId":"checkHWM", "version":"1.0", "token":""}' \
    https://my.queuemetrics-live.com/sometest/jsonQLoaderApi.do
```
You read the result field in, and it either contains a timestamp or *null* for an empty partition. For example, an empty response looks like:

```
{"commandId":"checkHWM",
  "version":"1.0",
  "token":"",
  "resultStatus":"OK",
  "result":null,
  "name":"Check High WaterMark"}
```
#### **The batch upload service**

The batch upload service lets you upload multiple rows with the same call. We suggest batching up to no more than 250 rows. Of course you can upload any lesser number, from one onwards!

Example payload format:

```
{"commandId": "insertAll",
  "version": "1.0",
  "token": "",
  "rows": [
          {"timeId": 123456,
           "callId": "123.123",
           "queue": "aaa",
           "agent": "NONE",
           "verb": "ENTERQUEUE",
           "parameters": ["", "", "", "", ""]},
          {"timeId": 123457,
           "callId": "123.123",
           "queue": "aaa",
           "agent": "NONE",
           "verb": "CONNECT",
           "parameters": ["1", "1234.56", "", "", ""]}
}]
```
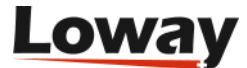

123456|123.123|aaa|NONE|ENTERQUEUE|||| 123457|123.123|aaa|NONE|CONNECT|1|1234.56||

The service actively de-duplicates data, so sending the same data multiple times will not cause trouble. Still, uploading large data sets still takes up precious resources, so it is better not to upload data that you know is already present.

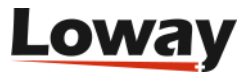

## <span id="page-59-0"></span>**Appendix A1: A short list of REST/JSON libraries**

The following list is by no means exhaustive of all available implementations. In most cases REST/JSON implementation are embedded in the language itself and are logically split between a network library that will take care of the HTTP request and a JSON library that will unmarshal the response.

#### **Java**

The excellent Jackson library will help you parse and create JSON - see [https://github.com/](https://github.com/FasterXML/jackson) [FasterXML/jackson](https://github.com/FasterXML/jackson) - while the embedded class *java.net.URLConnection* will take care of the connection.

#### **JavaScript / NodeJS**

The *http* module - especially http.request - will take care of the connection while *JSON.parse* will decode the output.

#### **Python**

The *json* and *urllib2* libraries should be immediately available.

#### **Go**

Can be done natively leveraging the *encoding/json* and *net/http* packages.

#### **Elixir**

In Elixir you can use *req* as a simple HTTP client, and *jason* to translate a JSON payload into a native structure.

#### **Ruby**

The modules *json* and *open-uri* are available in the standard library.

#### **C# / .Net**

Can be done natively - see example at<http://msdn.microsoft.com/en-us/library/hh674188.aspx>

#### **Perl**

You can use the *JSON* module and *LWP::UserAgent* for accessing the remote QM instance.

#### **PHP**

You can usually read a remote URL with *php\_curl* and retry the JSON structure with *json\_decode* . Here's an example of a GET query with php:

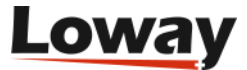

```
----
$url = "http://queuemetrics-server:8080/queuemetrics/agent/73/jsonEditorApi.do
$ch = curl_init();
curl_setopt($ch, CURLOPT_CUSTOMREQUEST, "GET");
curl_setopt($ch, CURLOPT_USERPWD, "username:password");
curl_setopt($ch, CURLOPT_URL, $url);
curl_setopt($ch, CURLOPT_RETURNTRANSFER, true);
$output = curl\_exec({$ch});curl_close($ch);
print_r(json_decode($output, true));
----
```
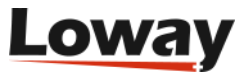

## <span id="page-61-0"></span>**Appendix A2: QueueMetrics data blocks**

Data blocks come in different flavors, based on what you need to be doing:

- Raw data blocks contain queues and agents as their internal ID and not their name, dates as timestamps and durations as seconds. This makes them way easier to be used by an external service for processing, though they will be hard for a human to read is you add them to a QM report. See [Reading "raw" blocks](#page-19-0)
- Data blocks named Afp, ButtonExportCalls and ExtSourceDo are used to draw items on pages or pop-ups and contain no actual data. They are not meant to be used by external services.
- Data blocks RealTimeDO.RtLive... are a deprecated feature that polls Asterisk through the AMI interface.

## <span id="page-61-1"></span>**Available blocks for QmStats**

Report blocks available in QueueMetrics 24.05:

- AgentsDO.ReportAgents (short code: AG01)
- AgentsDO.SessionPauseDur (short code: AG02)
- AgentsDO.AgentAvail (short code: AG03)
- AgentsDO.AnsCallsQueues (short code: AG04)
- AgentsDO.AnsCallsCG (short code: AG05)
- AgentsDO.AnsCallsLocation (short code: AG06)
- AgentsDO.AnsCallsSG (short code: AG07)
- AgentsDO.PerformanceAcdGroups (short code: AG08)
- AgentsDO.AgentOccupancy (short code: AG09)
- AgentsDO.AgentSessionTimeByHour (short code: AG10)
- AgentsDO.AgentPayableTimeByHour (short code: AG11)
- AgentsDO.AgentBillableTimeByHour (short code: AG12)
- AgentsDO.AgentSessionsView (short code: AG13)
- AgentsDO.QueueSessionsView (short code: AG14)
- AgentsDO.AgentByHour (short code: AG15)
- AgentsDO.TagSessionsView (short code: AG16)
- AgentsDO.SessionByQueueTagReport (short code: AG17)
- AgentsDO.ProgAgPerf (short code: AG18)
- AgentsDO.DetailedPauses (short code: AG19)
- AgentsDO.AgentTTPerHour (short code: AG20)
- AgentsDO.OutboundProductivity (short code: AG21)

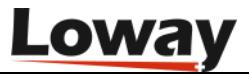

- AgentsDO.AgentSessionOverview (short code: AG22)
- AgentsDO.PauseTypes (short code: AG23)
- AreaAnDO.Setup (short code: AC01)
- AreaAnDO.CallsOK (short code: AC02)
- AreaAnDO.CallsKO (short code: AC03)
- AreaAnDO.FrequentAreaCodes (short code: AC04)
- CallDistrDO.AnsDistrPerDay (short code: DD01)
- CallDistrDO.AnsWaitPerDay (short code: DD02)
- CallDistrDO.UnansWaitPerDay (short code: DD03)
- CallDistrDO.SalesPerDay (short code: DD04)
- CallDistrDO.StaffPerDay (short code: DD05)
- CallDistrDO.QPosPerDay (short code: DD06)
- CallDistrDO.InclSlaPerDay (short code: DD07)
- CallDistrDO.TrafficAnPerDay (short code: DD08)
- CallDistrDO.SkillsPerDay (short code: DD09)
- CallDistrDO.DetailSummaryPerDay (short code: DD10)
- CallDistrDO.AnsDistrPerHr (short code: DH01)
- CallDistrDO.AnsWaitPerHr (short code: DH02)
- CallDistrDO.UnansWaitPerHr (short code: DH03)
- CallDistrDO.SalesPerHr (short code: DH04)
- CallDistrDO.StaffPerHr (short code: DH05)
- CallDistrDO.QPosPerHr (short code: DH06)
- CallDistrDO.InclSlaPerHr (short code: DH07)
- CallDistrDO.TrafficAnPerHr (short code: DH08)
- CallDistrDO.SkillsPerHr (short code: DH09)
- CallDistrDO.DetailSummaryPerHr (short code: DH10)
- CallDistrDO.AnsDistrPerDOW (short code: DW01)
- CallDistrDO.AnsWaitPerDOW (short code: DW02)
- CallDistrDO.UnansWaitPerDOW (short code: DW03)
- CallDistrDO.SalesPerDOW (short code: DW04)
- CallDistrDO.StaffPerDOW (short code: DW05)
- CallDistrDO.QPosPerDOW (short code: DW06)
- CallDistrDO.InclSlaPerDOW (short code: DW07)
- CallDistrDO.TrafficAnPerDOW (short code: DW08)
- CallDistrDO.SkillsPerDOW (short code: DW09)

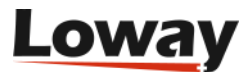

- CallDistrDO.DetailSummaryPerDow (short code: DW10)
- DetailsDO.AgentSessions (short code: AD01)
- DetailsDO.AgentPauses (short code: AD02)
- DetailsDO.AgentSessionsRaw (short code: RW01)
- DetailsDO.CallsKO (short code: UD01)
- DetailsDO.AfpCallsKO (short code: UD02)
- DetailsDO.CallsKoRaw (short code: RW02)
- DetailsDO.CallsOK (short code: OD01)
- DetailsDO.AfpCallsOK (short code: OD03)
- DetailsDO.AfpCallsIVR (short code: OD04)
- DetailsDO.CallsIVR (short code: OD05)
- DetailsDO.CallsOkRaw (short code: RW03)
- DetailsDO.ButtonExportCalls (short code: OD02)
- DetailsDO.ExecutiveSummary (short code: OD06)
- DetailsDO.TalkAndIdleTimes (short code: OD07)
- GroupingsDO.TakenCallsGrouping (short code: GR01)
- GroupingsDO.LostCallsGrouping (short code: GR02)
- GroupingsDO.IvrGrouping (short code: GR03)
- DistrDO.ReportAcd (short code: AT01)
- DistrDO.AcdByQueue (short code: AT02)
- DistrDO.AcdByTerminals (short code: AT03)
- KoDO.ReportKoAll (short code: UN01)
- KoDO.ReportKoFully (short code: UN02)
- KoDO.DiscCauses (short code: UN03)
- KoDO.UnansByQueue (short code: UN04)
- KoDO.OutboundKo (short code: UN05)
- KoDO.UnansByLen (short code: UN06)
- KoDO.InclusiveSLA (short code: UN07)
- KoDO.ReportKoKeyPress (short code: UN08)
- KoDO.StintsKo (short code: UN09)
- KoDO.StintsOkKo (short code: UN10)
- KoDO.QPosKo (short code: UN11)
- KoDO.QPosOkKo (short code: UN12)
- KoDO.IvrKo (short code: UN13)
- KoDO.IvrOkKo (short code: UN14)

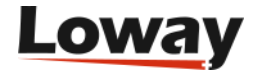

- KoDO.DnisKo (short code: UN15)
- KoDO.DnisOkKo (short code: UN16)
- KoDO.OverviewOkKo (short code: UN17)
- KoDO.InclusiveAnswSLA (short code: UN18)
- KoDO.SkillsKo (short code: UN19)
- KoDO.SkillsOkKo (short code: UN20)
- KoDO.UnansweredNumbersToRecall (short code: UN21)
- KoDO.UnansweredNumbersRecalled (short code: UN22)
- KoDO.UnansweredNumbersRecallRecap (short code: UN23)
- OkDO.RiassAllCalls (short code: OK01)
- OkDO.RiassFullyWithin (short code: OK02)
- OkDO.AgentsOnQueue (short code: OK03)
- OkDO.ServiceLevelAgreement (short code: OK04)
- OkDO.DisconnectionCauses (short code: OK05)
- OkDO.Transfers (short code: OK06)
- OkDO.AnsweredcallsByQueue (short code: OK07)
- OkDO.AnsweredcallsByDirection (short code: OK08)
- OkDO.StintsOk (short code: OK09)
- OkDO.QPosOk (short code: OK10)
- OkDO.IvrOk (short code: OK11)
- OkDO.DnisOk (short code: OK12)
- OkDO.MOHOk (short code: OK13)
- OkDO.HDRRpt (short code: OK14)
- OkDO.SkillsOk (short code: OK15)
- OutcomesDO.GeneralRep (short code: OU01)
- OutcomesDO.CallResByOutcome (short code: OU02)
- OutcomesDO.ActivBillable (short code: OU03)
- OutcomesDO.ActivNotBillable (short code: OU04)
- OutcomesDO.AgentReportDetailed (short code: OU05)
- OutcomesDO.AgentOutcomes (short code: OU06)
- CallTagDO.CallResByTag (short code: OU07)
- OutcomesDO.CallResByFeature (short code: OU08)
- IvrDO.IvrReport (short code: IV01)
- IvrDO.IvrTiming (short code: IV02)
- IvrDO.IvrGoals (short code: IV03)

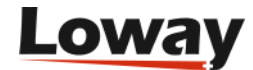

- ExtSourceDO.HTML (short code: XS01)
- ExtSourceDO.XMLRPC (short code: XS02)
- ExtSourceDO.JSON (short code: XS03)
- CaseDO.CaseDistribution (short code: CA01)
- CaseDO.ClientDistribution (short code: CA02)
- FcrDO.RecallsOk (short code: FC01)
- FcrDO.RecallsKo (short code: FC02)
- FcrDO.RecallsAll (short code: FC03)
- FcrDO.ClidsOk (short code: FC04)
- FcrDO.ClidsKo (short code: FC05)
- FcrDO.ClidsAll (short code: FC06)
- FcrDO.ClustersOk (short code: FC07)
- FcrDO.ClustersKo (short code: FC08)
- FcrDO.ClustersAll (short code: FC09)
- FcrDO.RetryRate (short code: FC10)
- FcrDO.MostFrequentNumber (short code: FC11)

### <span id="page-65-0"></span>**Available blocks for QmRealtime**

Real-time blocks available in QueueMetrics 23.09:

- RealTimeDO.RTReportHeader
- RealTimeDO.RTRiassunto
- RealTimeDO.RTCallsBeingProc
- RealTimeDO.RTAgentsLoggedIn
- RealTimeDO.WallRiassunto
- RealTimeDO.WallCallsBeingProc
- RealTimeDO.VisitorCallsProc
- RealTimeDO.VisitorTodaysOk
- RealTimeDO.VisitorTodaysKo
- RealTimeDO.RtLiveQueues
- RealTimeDO.RtLiveCalls
- RealTimeDO.RtLiveAgents
- RealTimeDO.RtLIveStatus
- RealTimeDO.RtAgentsRaw
- RealTimeDO.RtCallsRaw

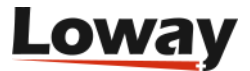

- RealTimeDO.RtAggrByQueueView
- RealTimeDO.RtAggrByTagView
- RealTimeDO.AgentAndOutcomeView

## <span id="page-66-0"></span>**Available blocks for QA**

QA blocks available in QueueMetrics 23.09:

Allowed for: [QmQaFormReport](#page-32-1):

- QualAssFormDO.FormStructure
- QualAssFormDO.SectionValues
- QualAssFormDO.Comments

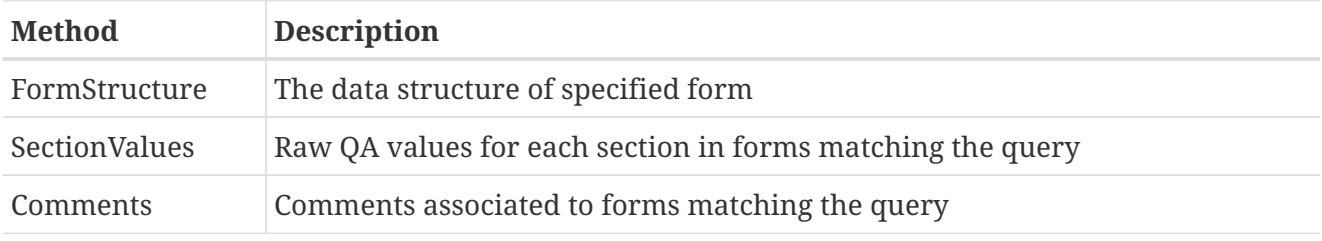

#### Allowed for: [QmQaCallsToGrade:](#page-36-0)

- QAGradingDO.qagHeader
- QAGradingDO.qagResults
- QAGradingDO.qagProposals
- QAGradingDO.qagExtendedProposals

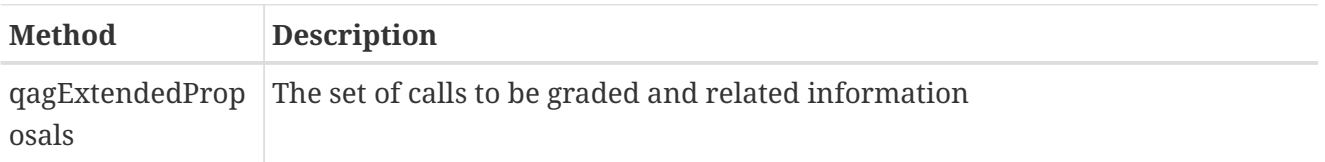

Allowed for: [QmQaFormSummary,](#page-33-0) [QmQaReport](#page-32-2):

- QualAssDO.TrkCalls
- QualAssDO.TrkCallsQ
- QualAssDO.TrkCallsAgentGroup
- QualAssDO.CallSupervs
- QualAssDO.Res1
- QualAssDO.Res1Q
- QualAssDO.Res2
- QualAssDO.Res2Q
- QualAssDO.Res3

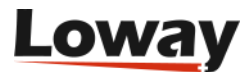

- QualAssDO.Res3Q
- QualAssDO.Res4
- QualAssDO.Res4Q
- QualAssDO.Res5
- QualAssDO.Res5Q
- QualAssDO.Res6
- QualAssDO.Res6Q
- QualAssDO.Res7
- QualAssDO.Res7Q
- QualAssDO.Res8
- QualAssDO.Res8Q
- QualAssDO.Res9
- QualAssDO.Res9Q
- QualAssDO.Res10
- QualAssDO.Res10Q
- QualAssDO.AgentDetail
- QualAssDO.FormSummary
- QualAssDO.OverallAverageFormReport
- QualAssDO.ScoringItemsFormSummary
- QualAssDO.NonScoringItemsFormSummary

#### **QmQaReport**

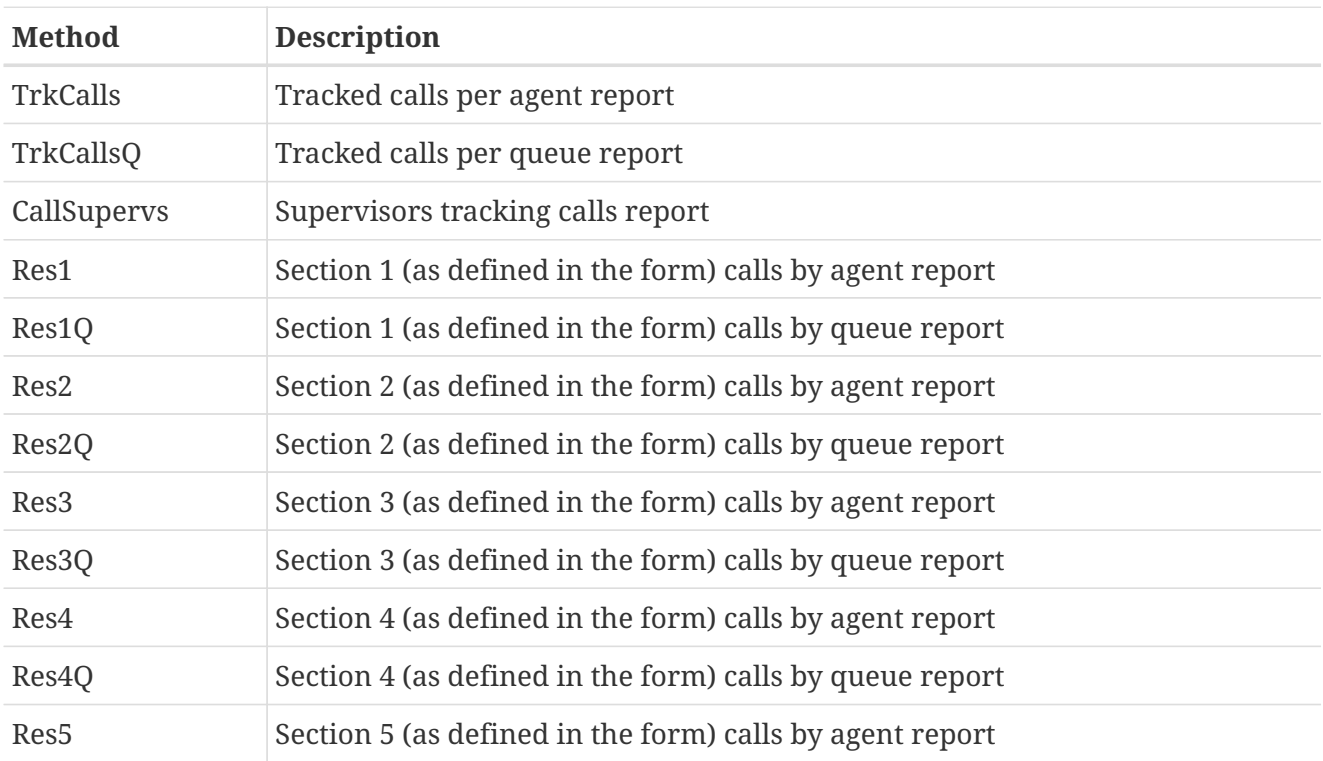

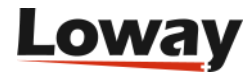

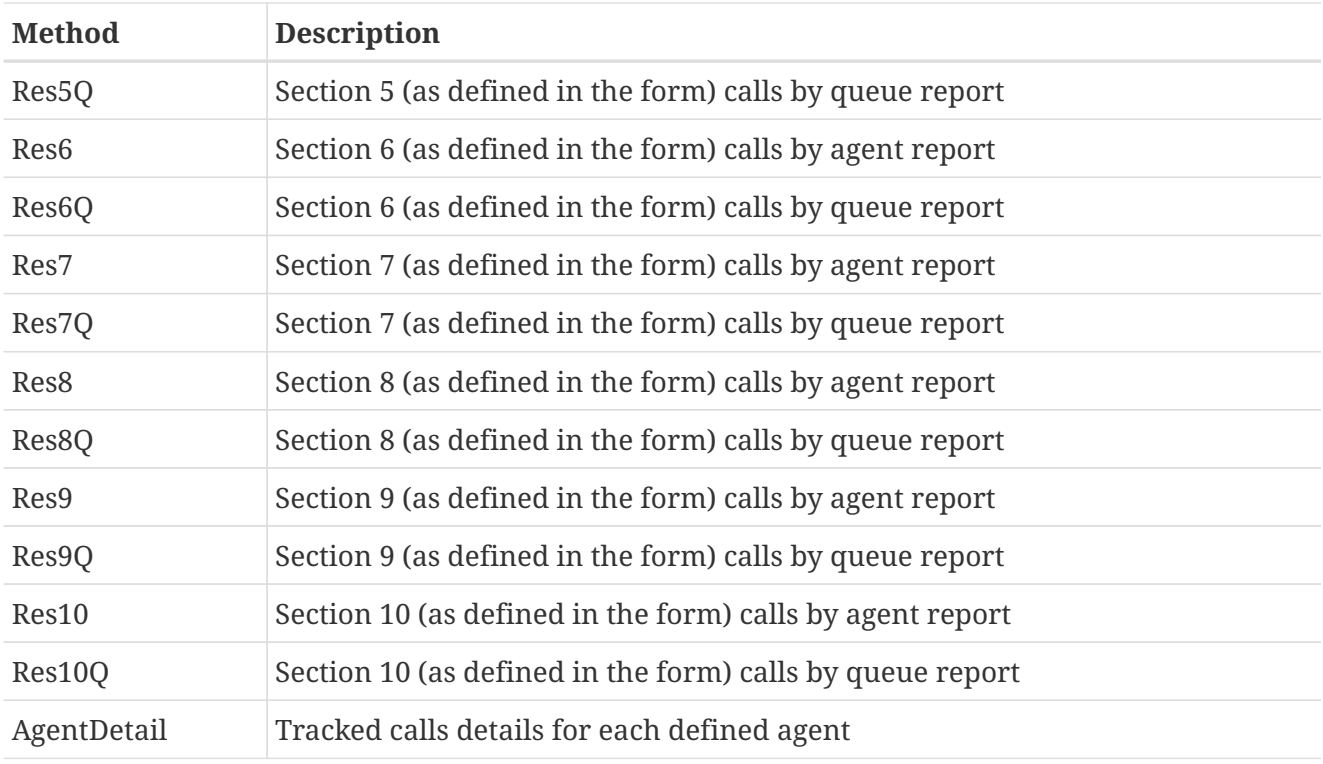

#### **QmQaFormSummary**

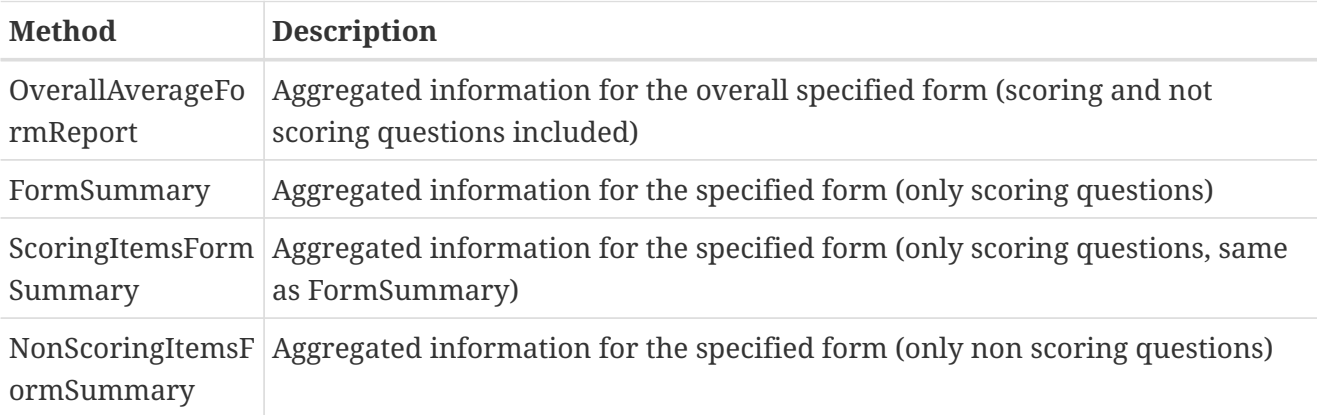

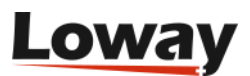